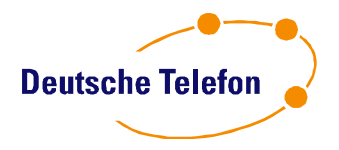

# SIP-TK-Anlage **CentrexX35 ©**

# **Leistungsbeschreibung**

Version: 1.5 Stand: März.2012

Diese Unterlage ist geistiges Eigentum der Deutsche Telefon Standard AG. Über den Inhalt ist Stillschweigen zu bewahren. Eine Vervielfältigung ist nicht gestattet. Die Weitergabe an Dritte ist untersagt, bzw. nur nach ausdrücklicher schriftlicher Genehmigung durch die DTSt. AG gestattet. Bei Verletzung dieser Vorgaben behält sich die DTSt. AG vor, jegliche Schadenersatzansprüche geltend zu machen.

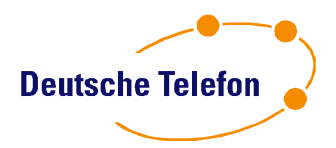

# **Allgemeines**

Diese Leistungsbeschreibung ist Bestandteil des Vertrages zwischen dem Kunden und der Deutsche Telefon Standard AG (nachfolgend: "DTSt.") über die Nutzung des Produktes SIP-TK-Anlage **CentrexX**©

. Sie beschreibt die Funktionalitäten und Dienstleistungen, die zur Verfügung gestellt werden. Es gelten ferner die aktuellen Allgemeinen Geschäftsbedingungen der DTSt.

Die SIP-TK-Anlage CentrexX wird mit der individuellen Kundenkonfiguration gemäß Auftrag/Vertragsdokumente bzw. Kundenstammdaten bereit gestellt.

Zur individuelle Eigenkonfiguration der SIP-TK-Anlage CentrexX stellt die DTSt. den System- Manager, ein WEB-Browser gestütztes Werkzeug zur Verfügung (siehe Kapitel x.xx). Die Verantwortung für die individuelle Konfiguration obliegt dem Kunden – Administrator.<br>DTSt. bietet dazu entsprechende Schulungen an.

Anforderungen zur Konfiguration können auch an den Service der DTSt. gestellt werden, für die Umsetzung können Aufwendungen im Service anfallen die ggfs. in Rechnung gestellt werden.

Neben den im System-Manager konfigurierbaren Einstellungen/Diensten können über den Service der DTSt. weitere Leistungsmerkmale geschaltet werden. Die Leistungsbeschreibung weist diese in blau markiert aus.

Das Produkt SIP-TK-Anlage CentrexX in seinen jeweils aktuellen Versionen ersetzt die vormals vom Kunden eingesetzten Telekommunikationseinrichtungen:

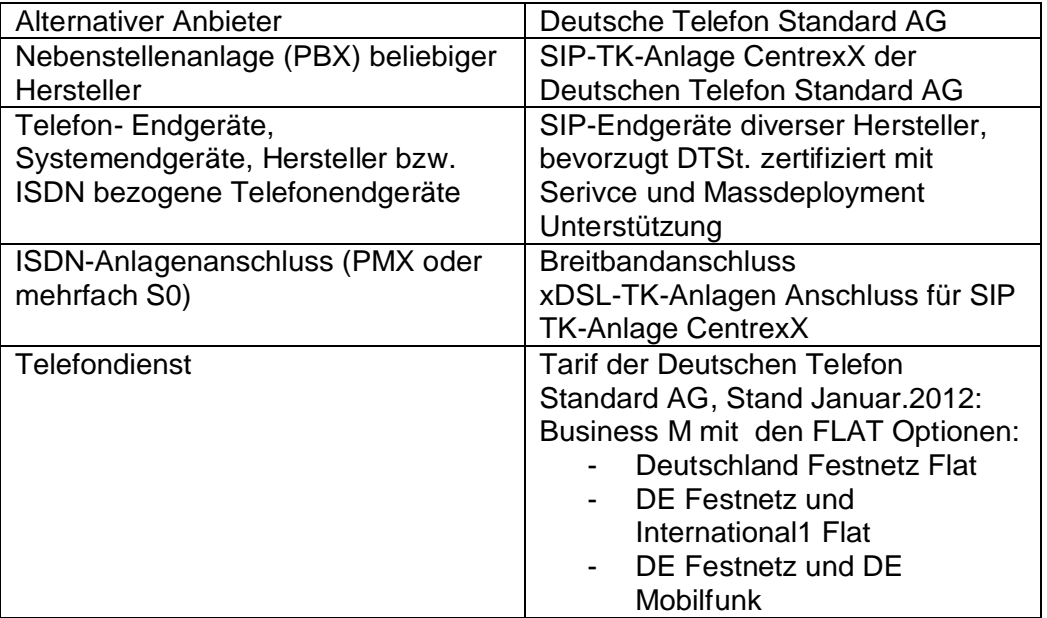

Voraussetzung für die Nutzung der SIP- **CentrexX35 ©** ist die technische Verfügbarkeit eines geeigneten Breitband-Anschlusses. Dieser kann von DTSt. bereitgestellt werden.

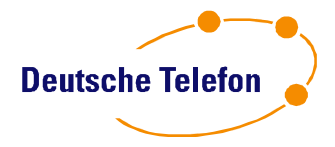

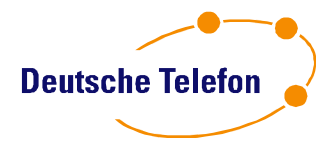

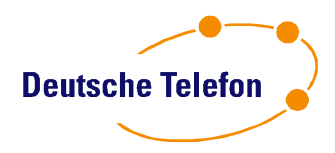

# **2.0 Telefondienstleistung –Tarifierung**

# *2.1 Telefonie:*

In- und Auslandsgespräche zu allen öffentlich erreichbaren Fest- und Mobilfunk-Netzen. Das Absetzen von Notrufen(110/112) ist möglich, ebenso die Sperrung von Rufnummern zum Zwecke des Kundenschutzes (§45k TKG).

Call-by-Call-Telefonate oder die Einstellung einer "Preselected Number" sind nicht möglich.

# *2.2 Anrufe zwischen Standorten:*

Telefonate zwischen Endgeräten an unterschiedlichen Standorten eines Unternehmens (Niederlassungen, Läger, Home Offices usw.), die an DTSt. angeschlossen sind, sind kostenfrei. Je Amtskopfnummer wird ein Vertrag geschlossen. Die Verwendung Standort übergreifender Amtsköpfe ist möglich. Für das Absetzen von Notrufen gilt Punkt 1.3.

Siehe auch x.xx

# *2.3 Notruf:*

Von Nebenstellen, die durch den Administrator für ausgehende Gespräche gesperrt wurden, können die Notrufnummern 110 und 112 unter Berücksichtigung der Amtsholung genutzt werden. Das Absetzen von Notrufen über 110 und 112 ist bei einem Stromausfall nicht möglich. Ein über ein SIP-Konto von einem anderen Standort als dem bei der Beauftragung benannten Standort, abgesetzter Notruf wird ausschließlich an die Leitzentrale dieses bei der Beauftragung benannten Standorts, nicht an die Leitzentrale des aktuellen Standortes des SIP-Konto übermittelt. Die Deutsche Telefon empfiehl bei abgesetzten SIP-Endgeräte bzw. der Nutzung von übergreifenden Amtsköpfen das Absetzten von Notrufen über geeignete andere Telefon-Einrichtungen, zum Bsp. Mobilfunk-Geräten.

Schäden und Forderungen, die aus dem missbräuchlichen Absetzen eines Notrufs entstehen, sind vollständig vom Kunden zu tragen. DTSt. übernimmt keine Haftung.

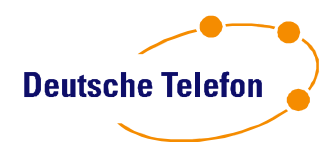

# **3. Telefonanlagen-Funktionen**

Anmerkung zur Steuerung: Diverse Funktionen können wahlweise im Power-Menü (via Internet) und am Telefongerät eingestellt werden. Letztere sind abhängig von der Ausstattung des gewählten Telefons.

#### **3.1 Anklopfen**

Während eines Telefonats wird ein eingehendes zweites Gespräch per Signalton angekündigt. Der Nutzer kann dieses annehmen. Die Signalisierung des Zweitanrufes kann Endgeräte bezogen ausgeschaltet werden. Die Funktion wird ggfs. über den Service der DTSt. aktiviert.

#### **3.2 Anrufübergabe ohne Rücksprache**

Für die Übergabe eines Telefonats wird eine interne Nebenstellennummer gewählt und – ohne dass sich der Angerufene gemeldet hat –kann der Weiterleitende auflegen. Der Anrufer hört dann das Klingelzeichen. Sollte derjenige, an den das Telefonat weitergeleitet wurde, nicht abheben, so wird das Gespräch zurück übergeben.

#### **3.3 Displayname**

Der eigene Displayname wird bei internen Gesprächen dem Angerufenen angezeigt. Ebenso wird hier der Name eines Anrufers angezeigt, sofern dessen Nummer mit dem dazugehörigen Namen am jeweiligen Telefon- Endgerät abgespeichert wurde.

Einstellung des Displaynamens durch Nutzer im Power-Menü, bei Ersteinrichtung durch Administrator. Änderbar im Nutzer Menü, bei Frage des Administrators im Power Menü.

#### **3.4 Erreichbarkeitssperre**

Eine Nebenstelle kann nicht angerufen werden. Das eingehende Gespräch wird immer an die Zentrale weiter geleitet.

#### **3.5 Kurzwahl**

Neben internen Nebenstellennummern können auch externe Rufnummern mit einer Kurzwahlnummer versehen werden. Hierzu werden Kurzwahlnummern Rufnummern zugewiesen. Die Anwahl erfolgt über den Code *\*22\* + Kurzwahl*, wobei *"\*22\**" systemseitig vorgegeben ist.

Einrichtung und Löschung durch Nutzer im Persönlichen Telefonbuch des Power-Menüs.

#### **3.6 Makeln**

Während eines Telefonats kann eine weitere Telefonnummer angerufen werden oder ein weiteres Gespräch entgegen genommen werden. Zwischen diesen zwei Gesprächen kann der Nutzer hin- und herschalten und abwechselnd mit dem einen und dann mit dem anderen sprechen. Alternativ kann auch entschieden werden, eine Dreierkonferenz einzuleiten, selbst aufzulegen und die beiden Gesprächsteilnehmer zu verbinden oder aber, eines der beiden Gespräche zu beenden.

#### **3.7 Paralleles Klingeln**

Bei eingehenden Anrufen klingelt neben der jeweiligen Nebenstelle ein weiteres, vom Nutzer benanntes Telefon, z.B. ein Mobilfunktelefon.

Festlegung und Änderung der Rufnummern, die parallel angewählt werden, erfolgen durch den Nutzer im Power- Menü.

Hinweis: Wird das Gespräch bspw. An einem Mobilfunktelefon angenommen, fallen Telefonkosten gemäß Tarif an.

Siehe auch: Serielles Klingeln.

#### **3.8 Parken**

Der Gesprächsteilnehmer hört eine Warteschleifenmusik, der Nutzer einen Rückfrageton. Er kann nun entweder das Gespräch weiter führen, also "ent"-parken, oder aber eine andere Rufnummer wählen und ein zweites Gespräch aufbauen.

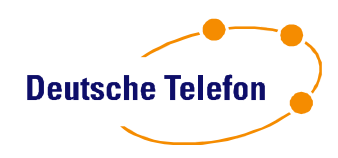

#### **3.9 Partnergruppen**

Nebenstellennummern werden einer Partnergruppe zugeordnet. Gespräche, die auf einer dieser Nebenstellen eingehen, werden bei allen anderen Gruppenmitgliedern durch ein Blinksignal (siehe auch Besetzt-Lampen- Funktion=BLF) am Telefon angezeigt. Es können folgende Funktionen definiert werden:

- Ungezieltes Picken: alle eingehenden Gespräche auf Nebenstellen dieser Gruppe können an Endgeräten mit BLF angezeigt und heran geholt werden. Diese Funktion steht ebenfalls durch Eingabe von "\*8" zur Verfügung.
- Gezieltes Picken mit Nachwahl: durch Eingabe der \**8*-DW kann ein eingehender Anruf von der entsprechenden Nebenstelle (DW) herangeholt werden, dies gilt auf für das Heranholen eines Sammelanschlusses
- Gezieltes Picken mit BLF: für jede in der Partnergruppe definierte Nebenstelle kann über "Telefon konfigurieren" im Nutzer-Menü ein Taste belegt werden. Diese zeigt den Belegt-Status der Nebenstelle an:  $\overline{a}$ us = frei, an = belegt, blinkend = eingehender Anruf

Die Anzahl Partnergruppen ist limitiert: Je angefangene 15 Nutzer beim Kunden kann eine Partnergruppe eingerichtet werden.

#### Hinweis:

Einrichtung und Verwaltung erfolgt durch den Administrator. Nach der Ersteinrichtung steht diese Funktion am Folgetag bis spätestens 7:00 Uhr zur Verfügung. Anschließend muss jedes Telefon der Partnergruppe vom Netzwerk getrennt und wieder angeschlossen werden ("Reboot").

#### **3.10 Projektnummern**

Durch die Angabe einer Projektnummer, die der Administrator vergibt, werden die Telefonkosten für ausgehende (externe) Telefonate Projekten zugeordnet. Das Rufnummernformat ist:

*\*44\* + Rufnummer*. Anschließend fragt das Telefon-System nach einer bis zu 4-stelligen Projektnummer, die auf der Telefontastatur eingegeben werden muss. Dies ist von jedem Telefon-Endgerät innerhalb der Unternehmung möglich.

Die Zuweisung von Projektnummer und Projektname erfolgt durch den Administrator. Es werden nur gültige Projektnummern angenommen.

#### **3.11 Rückfrage**

Während eines Gespräches wird eine zweite Nummer (intern oder extern) gewählt und ein zweites Gespräch geführt. Das erste bleibt geparkt, der dortige Gesprächspartner hört Warteschleifenmusik. Nach Beendigung der Rückfrage wird zum ersten Gespräch zurückgekehrt. Alternativ kann auch entschieden werden, zwischen beiden Anrufern zu makeln, selbst aufzulegen und die beiden Gesprächsteilnehmer mit einander zu verbinden, eine Dreierkonferenz einzuleiten oder aber, das erste Gespräch zu beenden.

#### **3.12 Rückruf bei Besetzt**

Das angewählte interne Ziel ist besetzt. Eine Ansage erlaubt Ihnen mit Wahl der Taste "1" einen Rückruf zu hinterlegen. Für 60 Minuten wird alle 2 Minuten versucht das Anrufziel zu erreichen. Rückruf-bei-Besetzt ist für die Kundenanschaltung per default "aus"

#### **3.13 Rufnummernanzeige bei ausgehenden Gesprächen**

Anzeige der eigenen Rufnummer inkl. Durchwahl bei ausgehenden Gesprächen. Auf Wunsch wird bei ausgehenden Gesprächen die Nebenstelle der Zentrale (zumeist die "0") angezeigt. Die Einrichtung erfolgt über den Administrator im Power-Menü.

Diese Funktion kann auch per Tastenkombination für ein einzelnes Gespräch abgeschaltet werden. Das Rufnummernformat ist: *\*31\*+Rufnummer*. Die Rufnummer der Nebenstelle wird für dieses Gespräch nicht angezeigt. Eine dauerhafte Rufnummernunterdrückung kann vom Nutzer im Power-Menü eingestellt werden.

#### **3.14 Rufnummernlisten**

Es werden dem Nutzer, je nach Endgerät, drei Rufnummernlisten zur Verfügung gestellt:

- Angenommene Anrufe
- Angewählte Rufnummern
- Entgangene Anrufe

Durch Auswahl der jeweils angezeigten Rufnummern kann ein Gespräch aufgebaut werden. Die Rufnummernlisten werden ebenfalls im Nutzer Menü dargestellt.

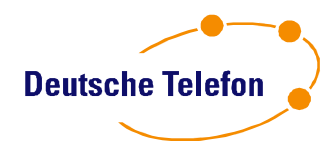

#### **3.15 Rufumleitung (Rufweiterleitung) b***ei Bedarf*

Im Bedarfsfall können drei Arten der Rufumleitung eingeschaltet werden:

- 1. sofort
- 2. bei besetzt
- 3. wenn nicht abgehoben wird

Hierzu wird eine Zielrufnummer eingegeben oder der persönliche Anrufbeantworter als Ziel benannt. Rufumleitungen müssen dort zurück genommen werden, wo sie aktiviert wurden, also jeweils am Telefon oder im Power-Menü. Externe Rufumleitungen sind nur im Power-Menü einstellbar. Wird das Gespräch bspw. an einem Mobilfunktelefon angenommen, fallen Telefonkosten gemäß Tarif an.

Eine Rufumleitungsdurchbrechung durch das Rufumleitungsziel ist jederzeit möglich.

#### **3.16 Rufumleitung (Rufweiterleitung)** *am Endgerät*

Am Endgerät wird durch einen einzigen Tastendruck die im Nutzer-Menü (Telefon konfigurieren) konfigurierte Rufumleitung geschaltet. Die Funktion steht allen Endgeräten mit BLF zur Verfügung. Der Status der Rufumleitung wird am Endgerät angezeigt. Das Schalten wird zusätzlich akustisch im Hörer mit dem jeweiligen Status bestätigt. Über eine zentrale Einstellung kann je Unternehmen unterschieden werden, ob die statische oder die automatische Rufumleitung als Ziel nach Tastendruck aktiviert wird.

#### **3.17 Rufumleitung (Rufweiterleitung) zeitgesteuert**

Der Nutzer definiert eine zeitgesteuerte Weiterleitung. Hierfür stehen die folgenden Varianten zur Verfügung.

- *Nacht*-Weiterleitung: Eingabe der Uhrzeiten, zu denen eine Nacht beginnt und endet (z.B. 18.30 bis 08:30 Uhr)
- *Wochenend*-Weiterleitung: Eingabe des Wochentags und der Uhrzeiten, an denen ein Wochenende beginnt und endet (z.B. Freitag, 19:00 Uhr bis Montag, 8:30 Uhr)
- *Feiertags*-Weiterleitung: Eingabe der Uhrzeiten, zu denen am Vortag der Feiertag beginnt und am Tag danach endet (z.B. 18.30 bis 08:30 Uhr); es gelten nur bundesweit einheitliche Feiertage
- *Selbstdefinierte* einmalige Weiterleitung: Eingabe jeweils von Datum und Uhrzeit für die Weiterleitung, z.B. bei Urlaub.

Die Weiterleitung kann auf den persönlichen Anrufbeantworter oder auf eine beliebige externe oder interne Rufnummer erfolgen. Wird das Gespräch bspw. auf ein Mobilfunktelefon weiter geleitet, fallen Telefonkosten gemäß Tarif an.

Eine Rufumleitungsdurchbrechung durch das Rufumleitungsziel ist jederzeit möglich.

#### **3.18 Sammelanschluss –extra Rufnummer**

Ankommende externe Gespräche klingeln an allen Telefonen, die einer Sammelrufnummer zugeordnet sind. Diese ist eine virtuelle Rufnummer, der kein eigenes Endgerät zugeordnet ist. Die zugeordneten Telefone können sich mit \*45\* an- bzw. mit \*46\* abmelden. Das An/Abmelden am Sammelanschluss kann bei Endgeräten mit BLF- Funktion zusätzlich durch eine Tastenbelegung "Agentenstatus" im Nutzer-Menü unter "Telefon konfigurieren" geschaltet werden.

Folgende Funktionen werden für den Sammelanschluss unterstützt:

- Mehrfachrufziel: es werden bis zu 10 Nutzereinträge gleichzeitig angewählt.
- Hierarchisch: es wird die Kette der Nutzer hintereinander immer beginnend bei dem ersten Nutzer angewählt
- Zyklisch: es wird in der Kette der Nutzer der nächste Nutzer angewählt.
- Sammelanschlüsse können verkettet werden
- Weiterleitung auf individuellen Backup-Service bei Nicht-Annahme bzw. alle Teilnehmer besetzt
- Besetzt Signalisierung durch DTSt. Service

Die Funktionen hierarchisch, zyklisch und verketten werden nach Kundendefinition durch den Service der Deutsche Telefon auf dem System konfiguriert und aktiviert.

Mehrfachruf ist direkt über das Power-Menü für den Administrator konfigurierbar.

#### **3.19 Serielles Klingeln**

Der Nutzer kann im Power Menü bis zu zwei weitere Telefonnummern eingeben, zu denen ein eingehendes Gespräch nach jeweils 4 Mal klingeln (ca. 20 Sek.) weiter geleitet wird. Das Klingelintervall kann individuell je Nutzer eingestellt werden.

Die Änderung ist anschließend am Folgetag bis spätestens 7:00 Uhr aktiviert. Siehe auch: Paralleles Klingeln. Wird das Gespräch an einem bspw. Mobilfunktelefon angenommen, fallen Telefonkosten gemäß Tarif an.

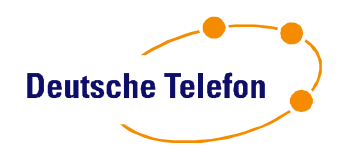

#### **3.20 Sperren von Zielrufnummern**

Für jede Nebenstelle oder für das gesamte Unternehmen können bestimmte Rufnummerngassen gesperrt werden. Sperren durch den Kunden Administrator im Power Menü sind möglich für:

- 0900
- 0137
- 0180x
- Mobilfunknetze
- Externe Gespräche
- Ferngespräche
- Auslandsnummern
- Auskunftsnummern
- SMS-Versand

Die Anwahl der Notrufnummern 110 und 112 ist immer möglich.

#### **3.21 Telefonkonferenzen**

#### **3.21.1 Telefonkonferenz auf Einladung**

DTSt. bietet eine Telefonkonferenz für maximal 200 Teilnehmer. Zur Nutzung wählen die Teilnehmer zu einem vereinbarten Zeitpunkt die Service-Rufnummer

#### **01803 882008\*\***

an und geben nach Aufforderung eine vorher dem Teilnehmerkreis bekannt gemachte beliebige 6-stellige PIN an der Telefontastatur ein. Jeder Teilnehmer wird beim "Betreten des Konferenzraums" durch einen Ton angekündigt.

Um die Teilnehmer einzuladen, steht Ihnen das Einladungstool im Power-Menü sowie auf der DTSt. Homepage zur Verfügung.

#### **3.21.2 Telefonkonferenz spontan zu Dritt**

Während eines Telefonats kann eine weitere Telefonnummer angerufen werden. Anschließend können alle drei Gesprächsteilnehmer zu einer Konferenz zusammengeschaltet werden.

#### **3.21.3 Telefonkonferenzraum**

Für den eigenen Telefonkonferenzraum wird eine freie Rufnummer aus dem Rufnummernhaushalt definiert. DTSt. legt in Absprache einen 4stelligen Pin für die Anwahl auf den Telefonkonferenzraum fest. Anrufer auf die Nebenstelle werden begrüßt, bestätigen den Pin und können mit Angabe zum Beispiel ihres Namens den Raum betreten. Der erste Teilnehmer hört bis zum Betreten weiterer Teilnehmer eine Wartemusik. Der Dienst steht für x\*5Nutzer dauerhaft zur Verfügung.

#### **3.22 Warteschleifenmusik**

Beim Parken von Telefonaten hört der Gesprächspartner eine von DTSt. vorgegebene Warteschleifenmusik. Diese kann auf Wunsch des Kunden geändert und gegen eine vom Kunden im WAV- oder MPEG3-Format angelieferte Musik/Ansage ausgetauscht werden. Der Kunde ist für die Klärung der Rechte (GEMA) verantwortlich.

Bei Bedarf kontaktiert der Administrator den Service der DTSt.

#### **3.23 Weiterleitung**

Siehe Rufumleitung

 $\overline{\phantom{a}}$ 

#### **3.26 Persönliches Telefonbuch**

Jeder Nutzer kann sich im Power-Menü und bei entsprechender Ausstattung auch an seinem Telefongerät ein persönliches Telefonbuch erstellen. Komfortabel geht dies im Power-Menü, denn dort ist der Import von Daten (CSV-Format) oder via Microsoft® -Outlook® möglich.

Die Telefonbücher, die sich der Nutzer im Power-Menü oder am Endgerät anlegt, sind unabhängig von einander und werden nicht an jeweils anderer Stelle angezeigt.

#### **3.27 Firmentelefonbuch**

Der Administrator erstellt ein Telefonbuch mit diversen Informationen, auf das jeder Nutzer per Web Zugriff hat, jedoch nicht ändern kann. Ein Import von Daten im CSV-Format ist möglich. Die Anwahl der Rufnummern geschieht per Maus-Klick.

<sup>\*</sup> 9 Ct./min. aus dem Festnetz der T-Com. Abweichende Preise bei Anrufen aus dem Mobilfunknetz.

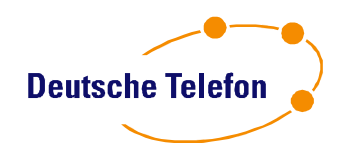

#### **3.28 Zentrales Telefonbuch am Telefon**

Per Nebenstelle (Endgerät abhängig) kann über "Telefon konfigurieren" im Nutzer-Menü ein Taste belegt werden, die eine Abfrage des Firmentelefonbuch vom Endgerät erlaubt.

Der Nutzer gibt über seinen Nummernblock die Buchstaben und startet die Abfrage. Im Display des Telefons werden max. 15 Einträgen aus dem Telefonbuch angezeigt, weitere Treffer werden durch erneute Abfrage eingeblendet.

Die Funktion ist Endgeräte abhängig.

#### **3.29 Namensauflösung eingehende Gespräche**

Bei eingehenden Gesprächen wird aus dem zentralen Telefonbuch zur Rufnummer der passende Name gesucht und in der Anzeige des Telefons aufgelöst.

Die Funktion ist Endgeräte abhängig.

#### **3.30 Microsoft®-Outlook® als Telefonbuch**

Nach dem Einloggen an einem Computer steht dem Nutzer Microsoft® -Outlook® (Eintrag: +49 (6131) 327970) zur Direktanwahl von Rufnummern zur Verfügung. Hierzu lädt er vor der erstmaligen Nutzung eine Software (sog. "TAPI-Treiber") aus dem Power-Menü herunter, die er auf seinem Computer installieren muss.

Nach der einmaligen Installation steht diese Funktion zur Verfügung. Hierzu wählt der Nutzer einen "Kontakt" aus, öffnet diesen und klickt auf "Anruf". Anschließend wählt er eine der angezeigten Rufnummern seines Kontaktes aus, woraufhin die Verbindung aufgebaut wird. Das Telefon-Endgerät klingelt, nach Abnahme des Hörers wird der Ruf erst aufgebaut.

Bei dynamischen IP-Adressen ist es aus Sicherheitsgründen notwendig, dass sich täglich mindestens ein Nutzer des Unternehmens im Power-Menü einloggt, bevor Click-to-Dial verwendet werden kann.

Die Installation des TAPI-Treibers muss ggf. vom IT-Manager des Kunden technisch freigegeben werden.

#### **3.31 Nutzerindividueller Anrufbeantworter**

Die Anzahl von Anrufbeantwortern je Kunde ist auf die Anzahl grundpreispflichtiger Nebenstellen begrenzt.

#### **3.31.1 Ansagen**

Die Begrüßungsansage und Aufforderung zum Aufsprechen einer Nachricht kann in drei Varianten aktiviert werden:

- 1. Hochladen einer vorproduzieren Datei im WAV-Format.
	- Aufspielen und Zuordnen der Dateien durch den Administrator im Power-Menü. Hochgeladene Ansagen werden innerhalb einer Stunde aktiv.
- 2. Aufsprechen:

Mit Drücken der Taste "0" nach Anwahl Ihres Anrufbeantworters und Eingabe des persönlichen Pins (entspricht dem PIN vom Power Menü) gelangen Sie in das Kontext-Menü. Sie sprechen Ihre Ansage direkt am Endgerät auf. Diese Funktion ist nur möglich wenn gemäß dem Punkt 1. keine Ansagen aktiviert sind.

3. Auswahl eines vorgegebenen Textes wahlweise in Deutsch, Englisch, in beiden Sprachen oder des selbst auf gesprochenen Textes.

Auswahl der Ansagen erfolgt durch den Nutzer im Power-Menü. Für den Nutzer ist es anhand der möglichen Auswahl im Power-Menü ersichtlich welche Ansage eingestellt ist.

#### **3.31.2 Infoansage**

Nach Abspielen der Ansage wird die Sprachaufzeichung des Anrufers unterdrückt. Die Anzahl der eingegangenen Anrufe auf die Infoansage wird nicht dokumentiert.

**3.31.3 Aktivierung des Anrufbeantworters durch Rufumleitung** Der Nutumleitung" und gibt eine Ziffernkombination, gefolgt von seiner eigenen Durchwahl, ein. Die Ziffernkombination legt der Administrator einmalig fest.

Die Aktivierung im Power-Menü erfolgt vom Nutzer und beinhaltet die Möglichkeiten, den Anrufbeantworter automatisch zu bestimmten Zeiten zu aktivieren bzw. zu deaktivieren, aber auch bei Besetztsituationen (Umleitung bei "besetzt").

Die Umleitung auf einen Anrufbeantworter muss dort, wo sie aktiviert wurde, auch wieder zurück genommen werden.

#### **3.31.4 Aktivierung des Anrufbeantworters per automatischer Nacht- und Wochenendschaltung**

Der Nutzer kann die automatische und die wiederkehrende Umleitung von Gesprächen auf den Anrufbeantworter am Wochenende und des Nachts im Power-Menü einstellen. Siehe Rufumleitung 2.16.

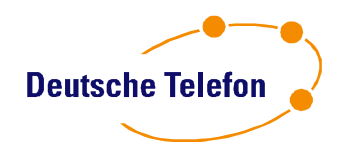

#### **3.31.5 Automatische, voreingestellte Aktivierung des Anrufbeantworters**

Der Nutzer kann zu vorher festgelegten Zeiten seinen Anrufbeantworter an- und ausschalten, z.B. wegen Urlaubs. Siehe Rufumleitung 2.16.

#### **3.31.6 Abfrage von Sprachnachrichten**

Die Abfrage des Anrufbeantworters ist abhängig vom Standort des Nutzers. Nutzt er sein eigenes Telefon, so wählt er die gleiche Nummer, auf die er auch weiterleitet, also eine vom Administrator vorgegebene Ziffernfolge, gefolgt von seiner Nebenstellennummer. Anschließend wird er aufgefordert, seine PIN (entspricht dem PIN vom Power Menü) einzutippen. Sind die Daten korrekt, erfolgt das Abspielen der neu eingegangenen Nachrichten. Ein "navigieren" erfolgt über das Drücken von Tasten und ist im Power-Menü ausführlich erläutert.

Ebenso kann der Nutzer von jedem beliebigen Apparat aus seinen eigenen Anrufbeantworter anrufen, indem er seiner eigenen Nebenstellennummer die Vorziffer voranstellt (Vorwahl+Kopfnummer+Vorziffer+ Nebenstelle), die Ansage mit "\*" unterbricht und wie zuvor beschrieben verfährt.

Sofern eine E-Mail-Adresse hinterlegt ist, wird die Sprachnachricht als .wav-Datei per E-Mail zugestellt. Es werden die letzten 30 Nachrichten gespeichert, die per Telefon sequentiell abgehört werden können.

#### **3.31.7 SMS-Benachrichtigungsfunktion**

Der Nutzer kann über eine eingegangene Sprachnachricht per SMS benachrichtigt werden. Hierfür muss die entsprechende Mobiltelefonnummer im System hinterlegt sein. SMS: Siehe Tarif

#### **3.32 Mitschneiden von Gesprächen**

Der Nutzer kann über eine voreingestellte Taste am Endgerät aktuell geführte Gespräche aufzeichnen. Die Aufzeichnung wird auf eine oder mehrere vordefinierte E-Mail-Adresse zugestellt. Dazu können beliebig viele Nebenstellen hinzu gefügt werden. Die Einrichtung erfolgt durch den Service der DTSt..

Die maximale Länge einer Aufzeichnung, eingeleitet über das Endgerät, beträgt 5 Minuten.

Bei Nutzung des Power-Fon wird die Aufzeichnung direkt auf dem Rechner des Nutzers gespeichert. Es ist zu beachten:

Die Aufzeichnung darf nur nach Zustimmung des Gesprächsteilnehmers durchgeführt werden. Diese Funktion ist Endgeräte abhängig (Aastra).

#### **3.33** Setzen der Absenderrufnummer, Clip no Screening"

Zur Signalisierung beim Angerufenen kann neben der Rufnummer des Nutzers eine weitere Nummer eingesetzt werden. Dies erfolgt im Power Menü durch den Administrator. Polizei, Notdienste und strafverfolgende Behörden haben immer Zugriff auf die echte Rufnummer.

Hinweis: Der Missbrauch dieses Dienstes ist strafbar!

#### **3.34 Besetzt-Lampen-Funktion ,BLF**"

An Endgeräten die diese Funktion unterstützen können Tasten mit LED als Statusanzeige für einzelne Nebenstellen oder auch Gruppen konfiguriert werden. Die Gruppen definiert der Administrator über das Power- Menü. Die Tastenbelegung am Endgerät wird im Power-Menü des Nutzers eingerichtet. Angezeigt werden:

- $aus = Frei$
- $an =$  Besetzt
- blinkend = eingehendes Gespräch
- Siehe dazu auch Partnergruppen.

#### **3.35 Besetzt-im-Besetztfall**

Wird ein Gespräch geführt, werden weitere eingehende Gespräche mit der Aktivierung nicht auf die Ziele Paralleler Klingeln oder Serielles Klingeln ausgelöst. Diese Einstellung nimmt der Nutzer individuell im Nutzer- Menü vor.

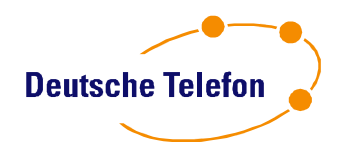

# **Weitere Dienstleistungen inklusive:**

# *Fax-to-EMail*

#### **Einrichtung und Funktion**

Durch eine Umstellung des kundeneigenen Rufnummernplans und im Rahmen des verfügbaren Rufnummernraums kann jedem Mitarbeiter eine individuelle Faxnummer zugewiesen werden. Dies geschieht in der Regel durch die Voranstellung einer 2-stelligen Nummer (Vorziffer), die bisher nicht genutzt wurde, vor die jeweiligen Durchwahl-Nummern. Die Vorziffer wird durch den Kunden vor Einrichtung der SIP-TK-Anlage CentrexX benannt. Änderungen der Vorziffer nach Einrichtung der Anlage sind nicht möglich bzw. erfordern die vollständige Neuanlage der SIP-TK-Anlage CentrexX.

Der Administrator aktiviert im System-Manager an den vergebenen Nebenstellen den Dienst durch Zuweisen einer E-Mail-Adresse. Die Fax-Nummern bzw. die zugewiesenen E-Mail-Adressen können jederzeit verändert werden. Die Zuweisung von mehreren E-Mail-Adressen (maximal 5) zu einer Faxrufnummer ist für den Nutzer möglich (Bearbeitung von Faxen durch eine Gruppe).

Der Dienst wird bei externer Anwahl bereit gestellt. Zur Nutzung des Dienstes aus Ihrem eigenen Rufnummernraum heraus, wählen Sie bitte über die externe internationale Rufnummer *00049-Zielrufnummer*.

#### **Zustellung der Faxe**

Eingehende Faxe werden unverzüglich nach vollständigem Eingang des Faxes an die hinterlegte E-Mail-Adresse weitergeleitet. Faxe werden im PDF- und TIF-Format übermittelt. Bitte beachten Sie auf die korrekte Konfiguration Ihres E-Mail Programmes, eingehende Nachrichten können durch Ihren Spam-Filter abgefangen werden.

#### **Benachrichtigungsfunktion**

Der Nutzer sieht das eingegangene Fax als neue E-Mail in seinem Mail-Account. Im Email Text steht, soweit vom Absender nicht unterdrückt, dessen Rufnummer. Die Namenskonvention der Anlage zeigt den Uhrzeit, den Empfänger und den Absender (wenn nicht durch den Absender unterdrückt) an.

#### **Tipp/Hinweis**

Zu beachten ist, dass Faxe unbeachtet bleiben können, wenn der Nutzer seine E-Mails nicht liest, z.B., weil er sich im Urlaub befindet oder krank ist. Insbesondere empfiehlt es sich, für die zentrale Faxnummer, die fast jedes Unternehmen hat, aus Sicherheitsgründen mindestens zwei Empfänger (E-Mail-Adressen) einzutragen. Selbstverständlich kann für die Fax-Rufnummer auch eine E-Mail-Adresse beim Kunden definiert werden, der ein Verteiler hinterlegt ist.

Als E-Mail-Empfänger können selbstverständlich auch Adressen genutzt werden, die vom Administrator des Mail- Servers speziell für diesen Zweck eingerichtet werden, etwa, wenn Bestellungen per Fax eingehen und diese von einem Auftragserfassungsteam bearbeitet werden sollen.

Die Nutzung der Fax-to-EMail-Funktion für das Angebot eines kommerziellen Fax-to-EMail-Dienstes, der für Dritte gegen Entgelt erbracht wird, ist nicht gestattet.

### *Mail-to-Fax*

#### **Einrichtung und Funktion**

Mail-to-Fax erlaubt es eine Mail zu verschicken, die dann als Fax der spezifizierten Zielrufnummer zugestellt wird. Die Konfiguration wird durch den Administrator im System-Manager durchgeführt. Sie besteht aus der Grundkonfiguration, die die Nutzung des Dienstes freischaltet und der einzelnen Nutzereinrichtung.

Bei der Grundkonfiguration wird ist eine typische Email Adresse einzugeben, aus der dann die freizuschaltende "Reverse Domäne" (Absender-Adresse auf die referenziert wird) ermittelt wird. Es können mehrere Domain frei geschaltet werden. Der Dienst an sich ist frei zu schalten.

Der Administrator richtet zusätzlich beliebig viele Absender E-Mail-Adresse (Konto) ein, ausschließlich diese sind berechtigt den Dienst zu nutzen. Zu jedem Konto werden individuell Faxsendeattribute eingerichtet.

#### **Faxsendeattribute:**

- Fax Header Text: wird auf dem gesendeten Fax als Kopfzeile angezeigt, üblicherweise der Firmenname
- Fax Header Nummer, Absenderrufnummer: wird auf dem übertragenen Fax in der Kopfzeile angezeigt - Fax-Caller-ID, Absenderkennung: gültige Rufnummer aus dem eigenen Rufnummernhaushalt, auf diese Nummer werden die Gebühren abgerechnet. Sie ist gleichzeitig die Rufnummer, die auf dem
- Empfänger-Fax signalisiert wird (Sendebericht).
- Tageslimit: maximale Anzahl Fax pro Tag
- Auflösung: normal oder fein, die Fax-Übertragungszeit bei fein verlängert sich

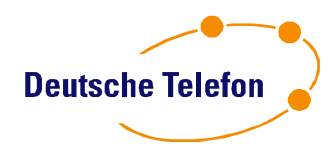

Das Mail-Ziel setzt sich aus Ziel-Rufnummer und Gateway zusammen: [<Rufnummer>@faxgw.dtst.de](mailto:<Rufnummer>@faxgw.dtst.de) Die Rufnummer enthält keine Amtsholungs-0.

Der Dienst unterstützt den Versand von textformatierten Mailinhalten und PDF-Dateien. Es wird "Reiner Text" und PDF als Anhang unterstützt, beides wird gemeinsam als Fax gesendet. Daher als Empfehlung - möchte man das Fax eine PDF ohne sonstige Ergänzung schicken: Bitte die Mail als reine textformatierte Mail (nicht als HTML Mail) verfassen. Betreff und Mailinhalt leer lassen und nur das PDF anhängen.

#### **Benachrichtigungsfunktion**

Nach erfolgreicher oder gescheiterter Zustellung durch den Mail-to-Fax Dienst bekommt der Absender einen Bericht zugeschickt. Dieser enthält den Übertragungsstatus, die Anzahl Seiten, die Auflösung aber auch die Zielfaxkennungen oder einen Fehlerbericht. Der Fehlerbericht gibt der Aufschluss über den Grund der Nichtzustellung, dieser ist durch den Kundenadministrator zu analysieren, der Service der DTSt. steht zur Analyse in den Servicezeiten zur Verfügung.

#### **Sicherungsmechanismus**

Aufgrund von anonymen SMTP-Servern oder SMTP-Relay ist der Gebrauch von SMTP potentiell unsicher.

Es ist ohne weiteres möglich, unter einer fremden E-Mail-Adresse Nachrichten zu verschicken. Zwar wird bei SMTP-Relay eine eindeutige ID in der E-Mail mit übertragen, so dass bei Missbrauch durch Strafverfolgungsbehörden ermittelt werden kann, DTSt. hält sein System so sicher wie möglich, um seine Kunden vor Schaden zu bewahren. Eingehende E-Mails für den Dienst Mail-to-Fax werden auf Ihren Ursprung geprüft. Empfängt der Dienst eine E-Mail, wird zunächst geprüft, ob die IP-Adresse des Absende-Servers als SMTP- Server im DNS als autorisierter Mailserver der Domäne hinterlegt ist. Ist dies der Fall, wird die E-Mail nicht blockiert, das Fax wird verschickt.

Ist der Absende-SMTP nicht als Mailserver im DNS der Domäne hinterlegt, wird geprüft, ob der Server in der Mail-to-Fax-Grundkonfiguration freigeschaltet wurde. Dazu wird ein Reverse-Lookup auf die IP-Adresse des Absende-SMTP durchgeführt. Dabei wird der Name, der dieser IP-Adresse zugeordnet ist, abgefragt. Ist der Name Bestandteil der freigeschalteten Reverse-Domäne, wird die E-Mail entgegengenommen und das Fax verschickt.

z.B.

Name des Absende-SMTP: smtp1.mailversand.de freigeschaltete Reverse-Domäne: mailversand.de

Andernfalls wird die E-Mail nicht entgegengenommen und eine Fehlermeldung zurückgegeben, die die Ursache der Ablehnung eindeutig beschreibt. Wird keine Meldung erhalten, prüfen Sie bitte die Konfiguration bzw. das Log Ihres SMTP-Servers.

### *Standortvernetzung*

Teilnehmer beliebig vieler Standorte eines Unternehmens oder Unternehmensverbundes können zu einer Standortvernetzung zusammengefasst werden. Das sogenannte On-Net bezieht sich auf alle dem Unternehmen oder dem Unternehmensverbund zugeordneten Standorte.

Bei der Beauftragung werden die zusammengehörigen Standorte benannt. Dabei ist zu beachten, dass nur konzernverbundene Unternehmen im Sinne des Gesetzes einen Verband bilden können.

#### **Telefonie kostenlos**

Teilnehmer von vernetzten Standorten telefonieren unter einander kostenlos. Für die Gesprächsgebühren darüberhinaus gilt das jeweils aktuelle bzw. mit dem Vertrag abgeschlossene Tarifangebot der DTSt. Jeder Standort kann dabei eigenen/unterschiedliche Flat-Optionen vereinbaren.

#### **Vorwahl und Kopfnummer**

Die Basisrufnummern der einzelnen Standorte eines Verbandes können erhalten bleiben, oder aber eine gemeinsame Basisnummer für alle Standorte genutzt werden.

Achtung: Nebenstellennummern können nur ein Mal vergeben werden.

Für die Erstellung eines komplexeren, Standorte integrierenden Rufnummernplanes empfehlen wir, den DTSt.- Service einzubeziehen.

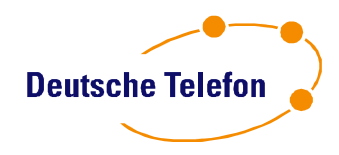

# *Backup-Service*

Der Backup-Service ist eine Inklusivleistung und gewährleistet die Erreichbarkeit auch bei ausgefallener Teilnehmeranschlussleitung oder beim Stromausfall. Voraussetzung ist, dass mindestens einer Nebenstelle eine Backup-Service-Nummer zugeordnet wird. Sie können jeder Nebenstelle mit Endgerät, deren Nutzer über ein Mobilfunktelefon verfügt, dessen Mobilfunknummer auch zuweisen.

#### **Backup-Service mit nutzerindividueller Rufnummer**

DTSt. erkennt die Verfügbarkeit des Telefondienstes, inkl. der DTSt.-Anschlusstechnik. Im Falle eines Leitungsausfalls werden ankommende Gespräche automatisch auf die den Nebenstellen zugeordneten Nummern weiter geleitet.

Zuweisung von Rufnummern zu Nebenstellennummern erfolgt durch den Administrator. Vermittlung der Gespräche im Falle eines Notfalls: siehe Tarif

#### **Backup-Service gesamt**

Wird eine Nebenstelle angewählt, der keine Backup-Service-Nummer zugeordnet ist, so wird das Gespräch an die durch den Kunden-Administrator festgelegte Sammel-Backup-Service-Nummer weitergeleitet.

#### **Netzausfall**

Sollte es zu einem Ausfall des Telefonnetzes kommen, und die Gespräche durch Vorlieferanten nicht in das Netz der DTSt. durchgeschaltet werden, kann der Backup-Service nicht greifen.

Für den Ausfall der SIP-TK-CentrexX-Server ist eine zusätzlich Backup-Service-Stufe im Netz des direkten Vorlieferanten bereit gestellt.

# *SIP-TK-Anlagen Anschluss: 24/7 Monitoring, aktive Überwachung*

Die DTSt. stellt für Sprachanschlüsse aus Ihrem Netz bzw. deren Netzpartnern eine aktive Überwachung zur Verfügung. Der Service und das Network-Operation-Center (NOC) überwachen die Sprachanschlüsse bis zum Netzabschluss (Router) im 24 Stunden Service 7 Tage die Woche.

#### **Überwachung**

Zur Überwachung werden redundante Einrichtungen im Rechenzentrum eingesetzt. Störungsmeldungen erfolgen per automatisiertem Verfahren. Zur Analyse werden Erreichbarkeits- und Laufzeitmessungen durchgeführt.

Kunden eigene Breitband-Anschlüsse können ebenfalls in die Überwachung aufgenommen werden. Voraussetzung dazu ist mindestens die Verwendung einer festen öffentlichen IP Adresse und dem erlaubten ICMP-Ping.

#### **Entstörung**

Für Entstörung im Leitungsnetz der Netzbetreiber werden diese mit einbezogen, die Reaktionszeit ist vom jeweiligen Netzbetreiber abhängig.

Für die Entstörung eines Sprachanschlusses der DTSt. gelten die Regeln einer Express-Entstörung durch die Deutsche Telekom (DTAG), 8 Stunden Entstörungszeitraum nach Meldung. Meldungen werden in der Zeit von 08:00Uhr bis 18:00Uhr durch die DTAG entgegen genommen.

Zu einer sofortigen aktiven Bearbeitung zur Entstörung kommen die Kundenanschaltungen, die einen 24/7 Betrieb aufweisen und Kunden mit entsprechend vereinbartem Status. Der Kunde gibt für diesen Service Ansprechpartner an, die 24/7h per E-Mail, SMS und/oder Telefonanruf bereit stehen. Der Kunden verpflichtet sich zur Unterstützung notwendiger Maßnahmen wie Vorort-Service und Analyse.

Für alle weiteren Kunden wird eine Entstörung im Zeitraum von 08:00Uhr bis 18:00Uhr veranlasst, der Service der DTSt. übernimmt die Bearbeitung in den üblichen Servicezeiten der DTSt. (08:00Uhr bis 18:00Uhr).

Der Endkunde wird im Rahmen der obigen Kundenzuordnung über die Störung durch die vom Kunden definierten Meldeverfahren informiert. In vereinbarten Zyklen und in Abhängigkeit der Gewichtung der Störung werden Statusmeldungen an den Kunden gegeben.

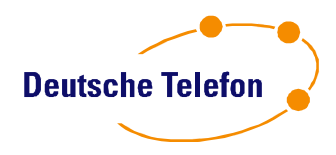

# *TAPI –Unterstützung:*

Die Unterstützung von TAPI-Wahl erlaubt es dem Nutzer, aus Kunden eigenen Applikationen, die die TAPI Schnittstelle unterstützen, Verbindungen auf zu bauen. DTSt. stellt im System-Menü-Administrator (siehe 7.5.3.11) den jeweils aktuellen Treiber und den Registry-Eintrag zur Verfügung.

#### **TAPI Treiber**

In der aktuellen Version: TAPI 2.1 MS-Betriebssysteme: 32Bit und 64Bit Ausgehend und eingehende Funktion Aufpreis pflichtige Option: Terminal-Session fähig, es gilt die jeweils aktuelle Produkte & Preise

#### **Funktionsweise**

Ausgehende Wahl: Mit Nutzung der Funktion wird über den Internetanschluss des Kunden die Signalisierung des, der Nebenstelle zugeordneten, Telefons erzeugt. Im Display wird für diese Wahl immer die eigene Rufnummer angezeigt. Mit Annehmen des Gespräches wird die Wahl auf das entsprechende Ziel ausgelöst. Eingehende Wahl: über den TAPI Treiber wird bei eingehendem Gespräch die Information der Anrufer- Signalisierung an eine Kunden eigene CTI Applikation, die auf die TAPI Schnittstelle reagiert, übermittelt. Die Applikation verantwortet die weitere Steuerung bzw. Anzeigen.

#### **Automatische Gesprächsannahme**

Für ausgewählte Endgeräte kann die Gesprächsannahme am Telefon automatisiert werden. Die Funktion wird durch den Service Deutsche Telefon für die SIP-TK-Anlage des Kunden aktiviert.

### *Ansage vor dem Melden:*

#### **Funktionen**

Die Funktion Ansagen vor dem Melden ermöglicht die zielgerichtete Anwahl von Nebenstellen durch den Anrufer nach vorgegebenem Auswahlmenü.

Zur Steuerung stehen zur Verfügung:

- Zeitmodul: Wochentag/Stunden/Minuten Zeitstempel
- Ansagen: im Format WAV-Format, max. 99 Sek. Länge, PCM-codiert, 8 kHz, mono, 16 Bit.
- Auswahl durch DTMF Wahl am Anrufer-Endgerät.

Die Ansagen werden durch den Kunden bereit gestellt, optional kann die DTSt. über einen Technologiepartner Ansagen gegen entsprechendes Angebot erstellen lassen. Es gelten die jeweils gültigen Preise&Produkte. Die Funktion benötigt mindestens eine SIP-CentrexX Nebenstelle, für die monatliche Kosten anfallen.

#### **Einrichtung und Konfiguration**

Die Funktion wird nach Vorgaben des Kunden durch DTSt. manuell im Workflow des Kunden hinterlegt. Der Kunde stellt ein entsprechenden Workflow und die Ansagen in geeignetem Format zur Verfügung. Der Kunde erhält ein Angebot für die Dienstleistung der Programmierung. Sollten auf Grund der Anforderungen Beratungsleistungen erforderlich sein, werden diese ggfs. gemäß der jeweils gültigen Produkte&Preise berechnet.

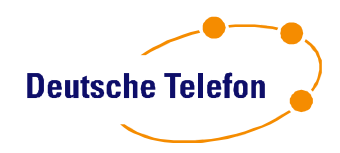

# *System-Manager:*

Wesentlicher Bestandteil der SIP-TK-Anlage CentrexX ist die Möglichkeit, alle Telefonfunktionen komfortabel mittels des Web-Browsers zu nutzen. Der Computer mit seinen gewohnten Web-Anwendungen ist dabei ein flexibles Hilfsmittel. Die nachfolgend beschriebenen Funktionen funktionieren mit den Web-Browsern

• Microsoft Internet Explorer 7 oder höher

Und den Systemvoraussetzungen:

- Windows XP Service Pack 2 oder höher
- Standard Sicherheitsstufe des Internet Explorers 7
- Standard Datenschutzstufe des Internet Explorers 7
- Java-Script muss aktiviert sein
- Active-Scripting muss aktiviert sein

Ferner weisen wir darauf hin, dass installierte Software von Drittanbietern die Funktionalität des Internet Explorers und des System-Manager beeinträchtigen können.

Der System-Manager wird innerhalb des gleichen Anlage-Stamm:

Tuning (EoL) Standard (bis Juni.2010) CentrexX (seit Juni.2010)

durch DTSt. immer auf dem aktuellen Stand gehalten.

Der System-Manager wird als Power-Menü Administrator und Power-Menü Nutzer bereit gestellt. Die unterschiedlichen Funktionen finden Sie in den nächsten Kapitel.

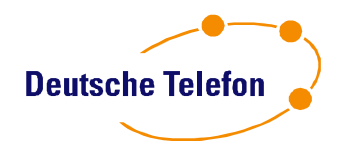

# *System-Manager –Nutzer:*

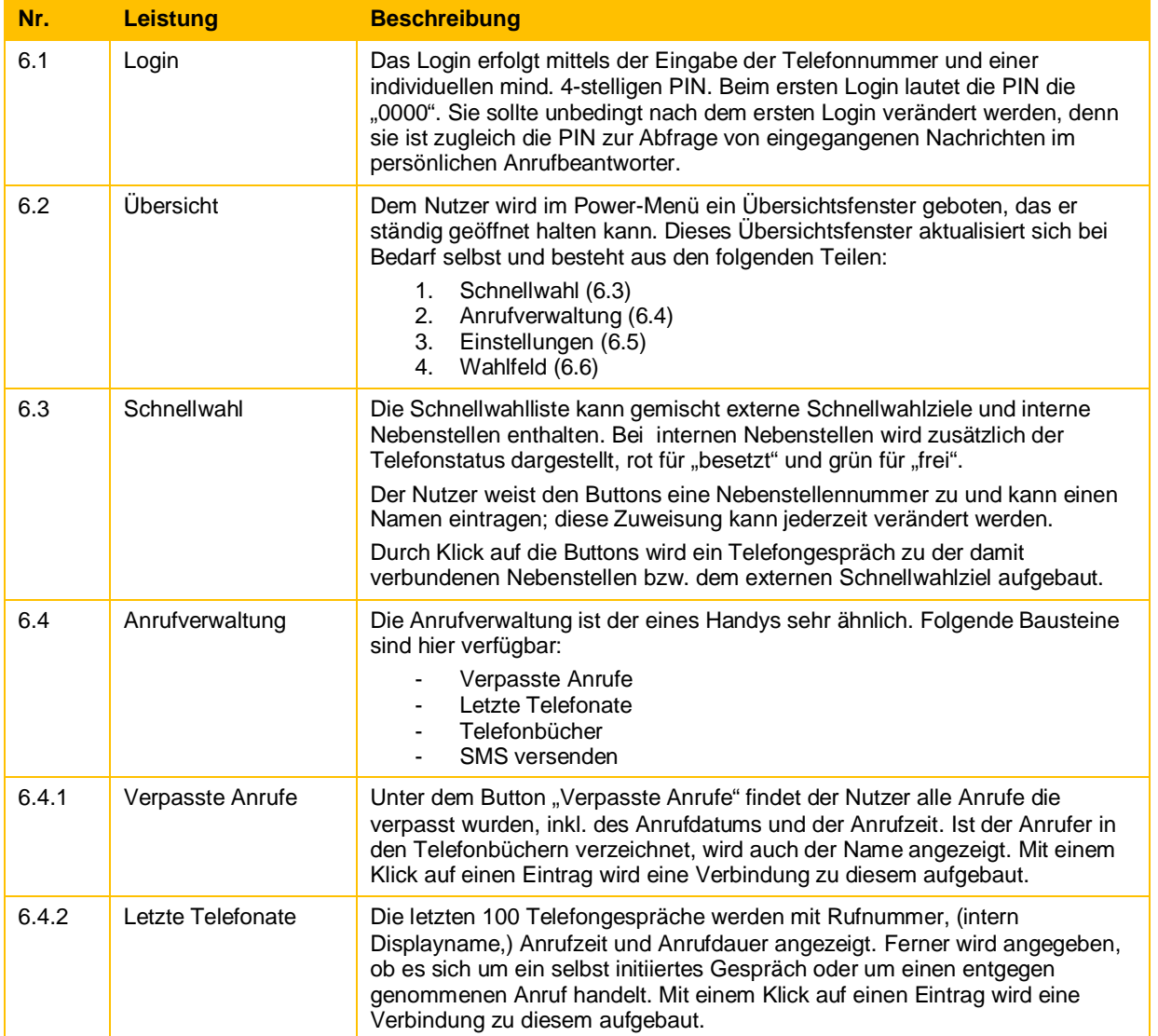

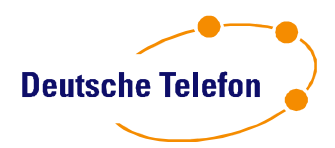

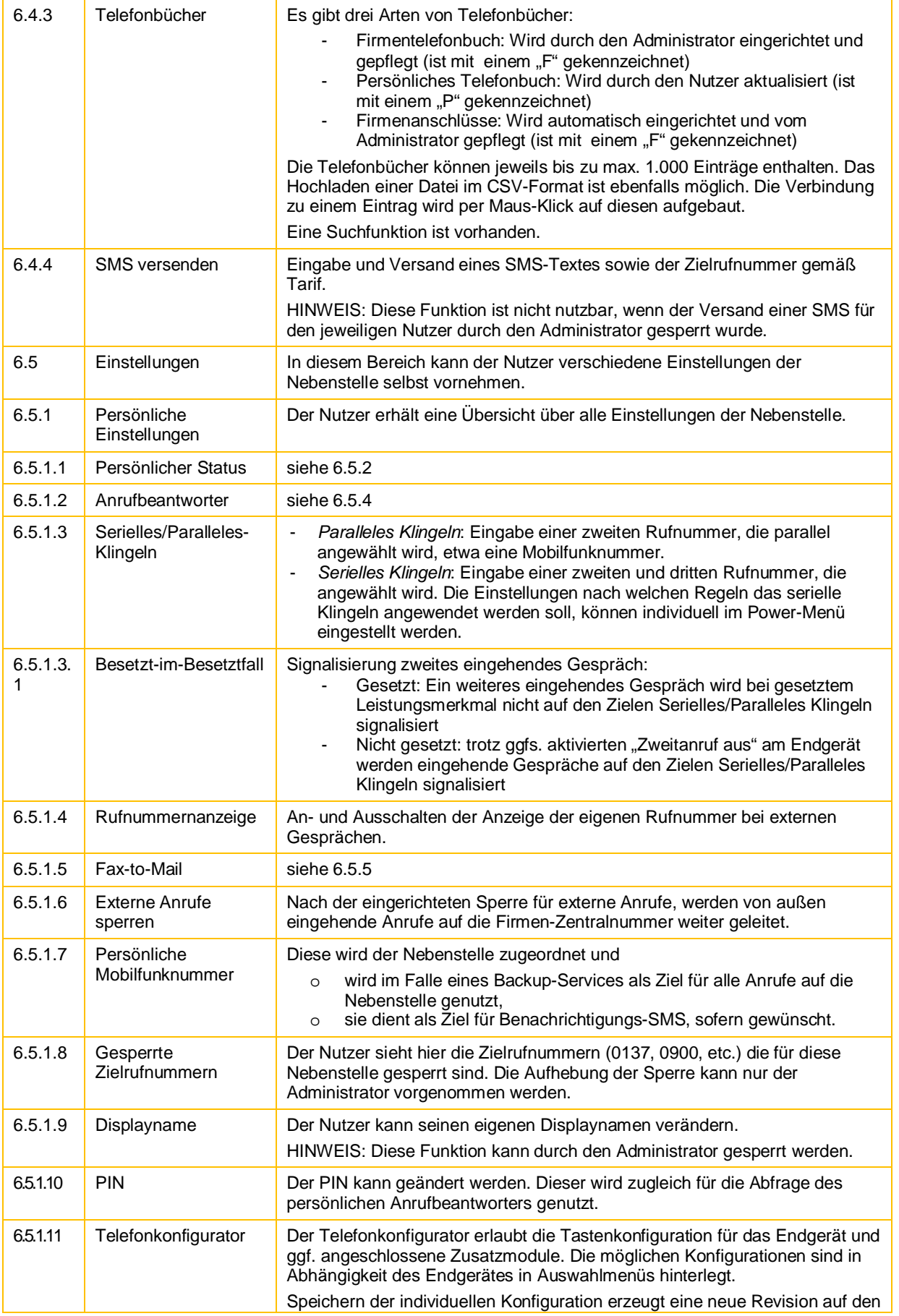

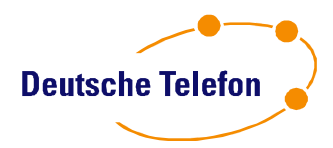

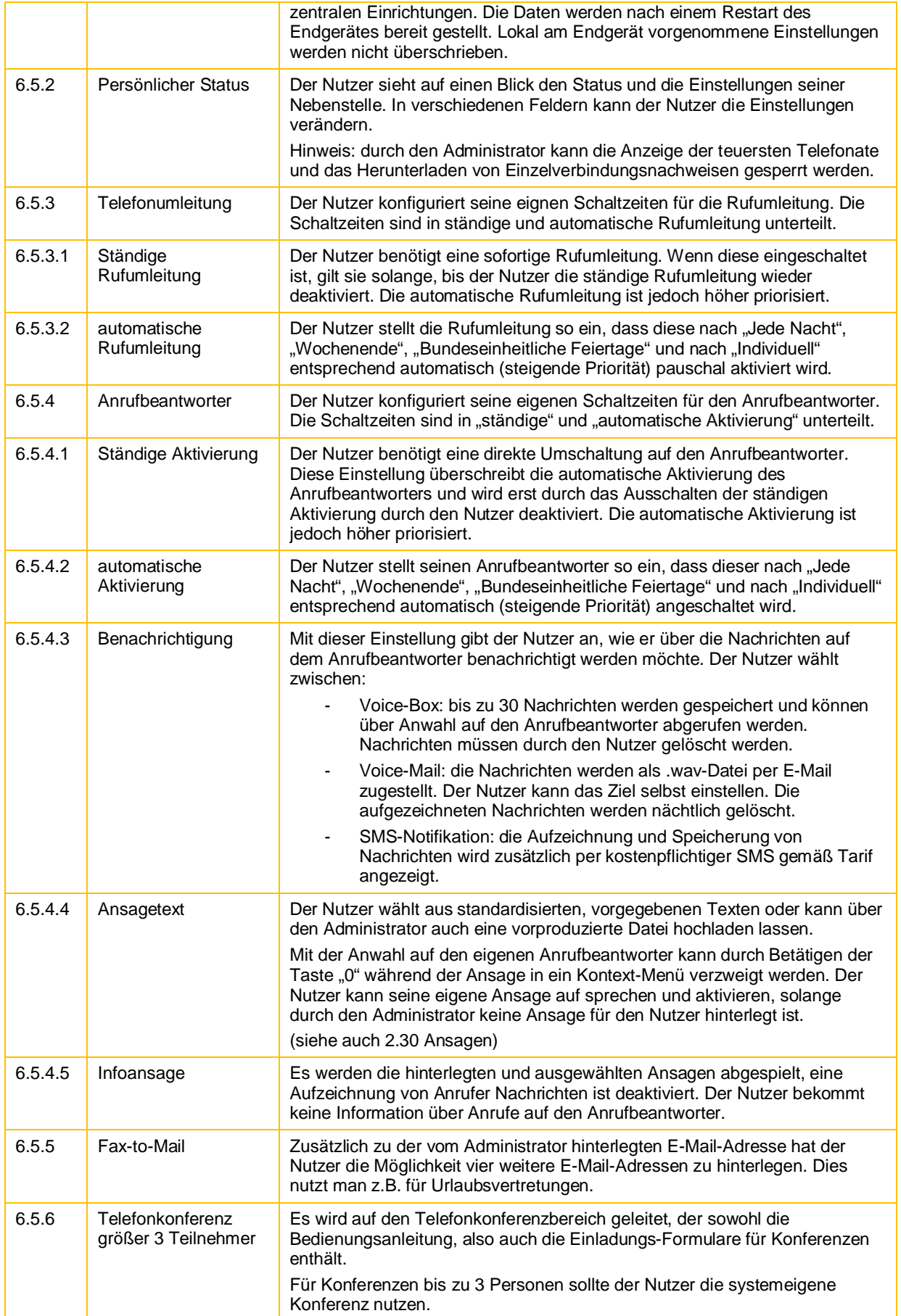

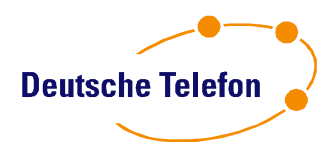

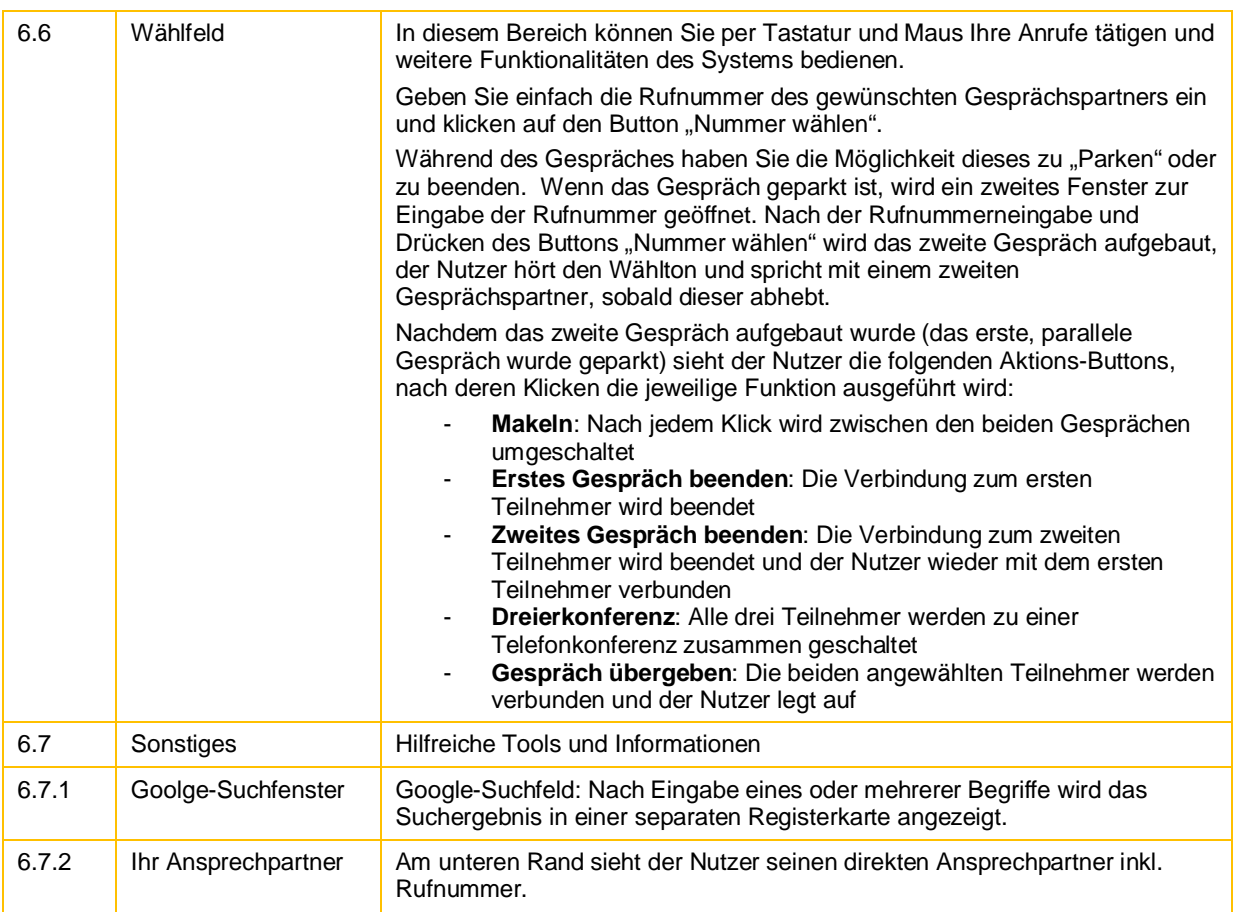

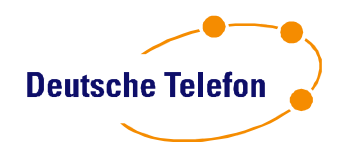

# *System-Manager Administrator:*

Die nachfolgend beschriebenen Funktionen funktionieren mit den Web-Browsern

- Microsoft Internet Explorer 7 oder höher
- Windows XP Service Pack 2 oder höher
- Standard Sicherheitsstufe des Internet Explorers 7
- Standard Datenschutzstufe des Internet Explorers 7
- Java-Script muss aktiviert sein
- Active-Scripting muss aktiviert sein

Ferner weisen wir darauf hin, dass installierte Software von Drittanbietern die Funktionalität des Internet Explorers und des Power-Menüs beeinträchtigen können.

Was ist ein Administrator:

Der Administrator ist der Manager der SIP-TK-Anlage **CentrexX35©** des Kunden.

- 1. Er hat sowohl Zugriff auf personenbezogene Daten, etwa die Telefonverbindungen einzelner Nutzer, als auch auf die Daten des gesamten Unternehmens, z.B. die Kostenstatistiken.
- 2. Er kann Einstellungen für das Gesamtunternehmen und für einzelne Nutzer verändern, z.B. die Berechtigung Sonderrufnummern anzuwählen.
- 3. Ferner ist der Administrator der erste Ansprechpartner für den Nutzer, wenn dieser Fragen zur SIP-TK- Anlage **CentrexX35©** hat.

Der Administrator ist als solcher kein Nutzer. Somit ist ihm auch keine Nebenstelle zugewiesen. Um erreichbar zu sein und telefonieren zu können, ist der Administrator zugleich auch ein Nutzer und kann sich somit in der Regel zwei Mal im Power-Menü einloggen, als Administrator und als Nutzer. (Hinweis: Bei gleichzeitigem Einloggen, bitte zwei unterschiedliche Browser verwenden.)

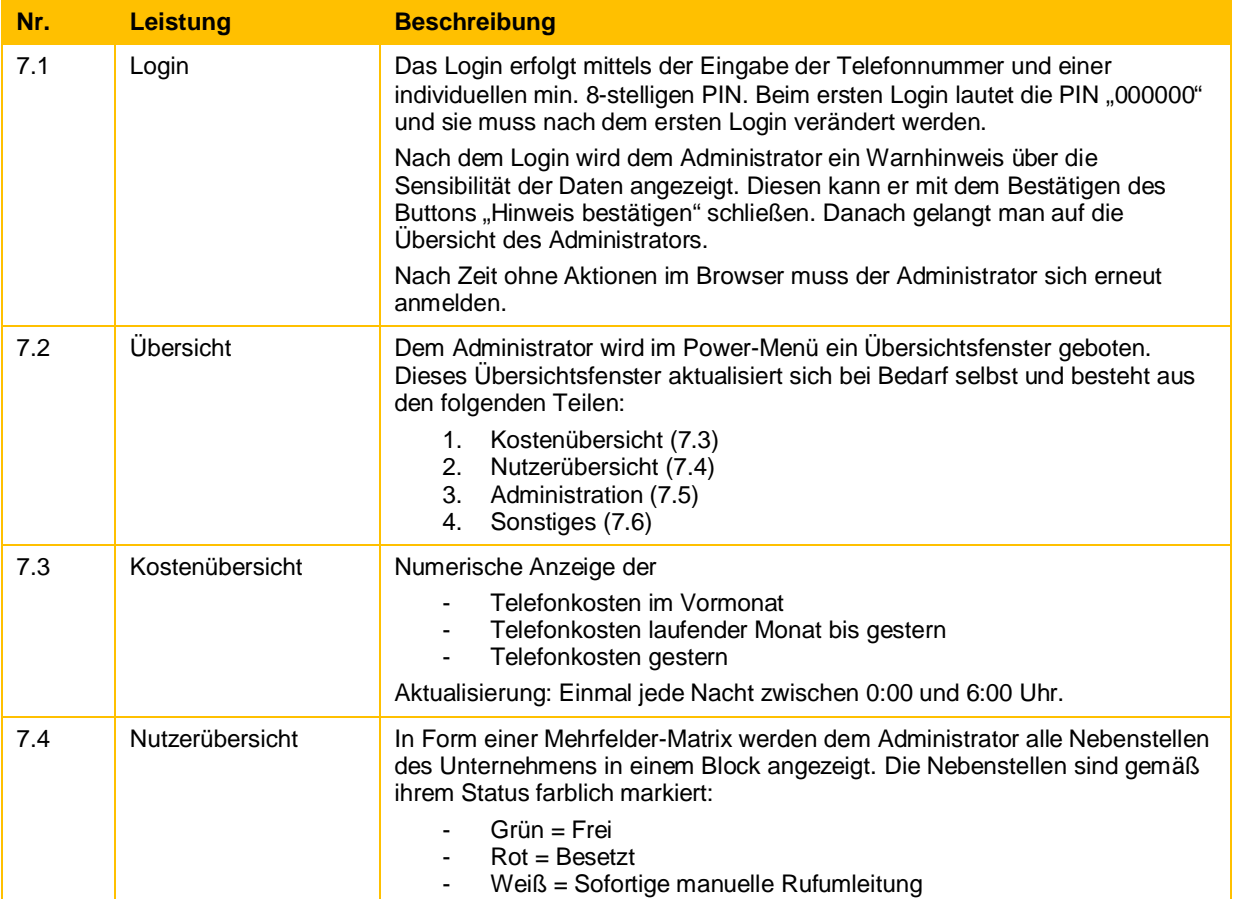

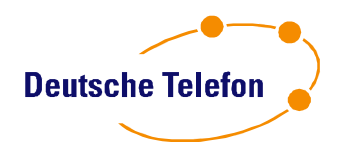

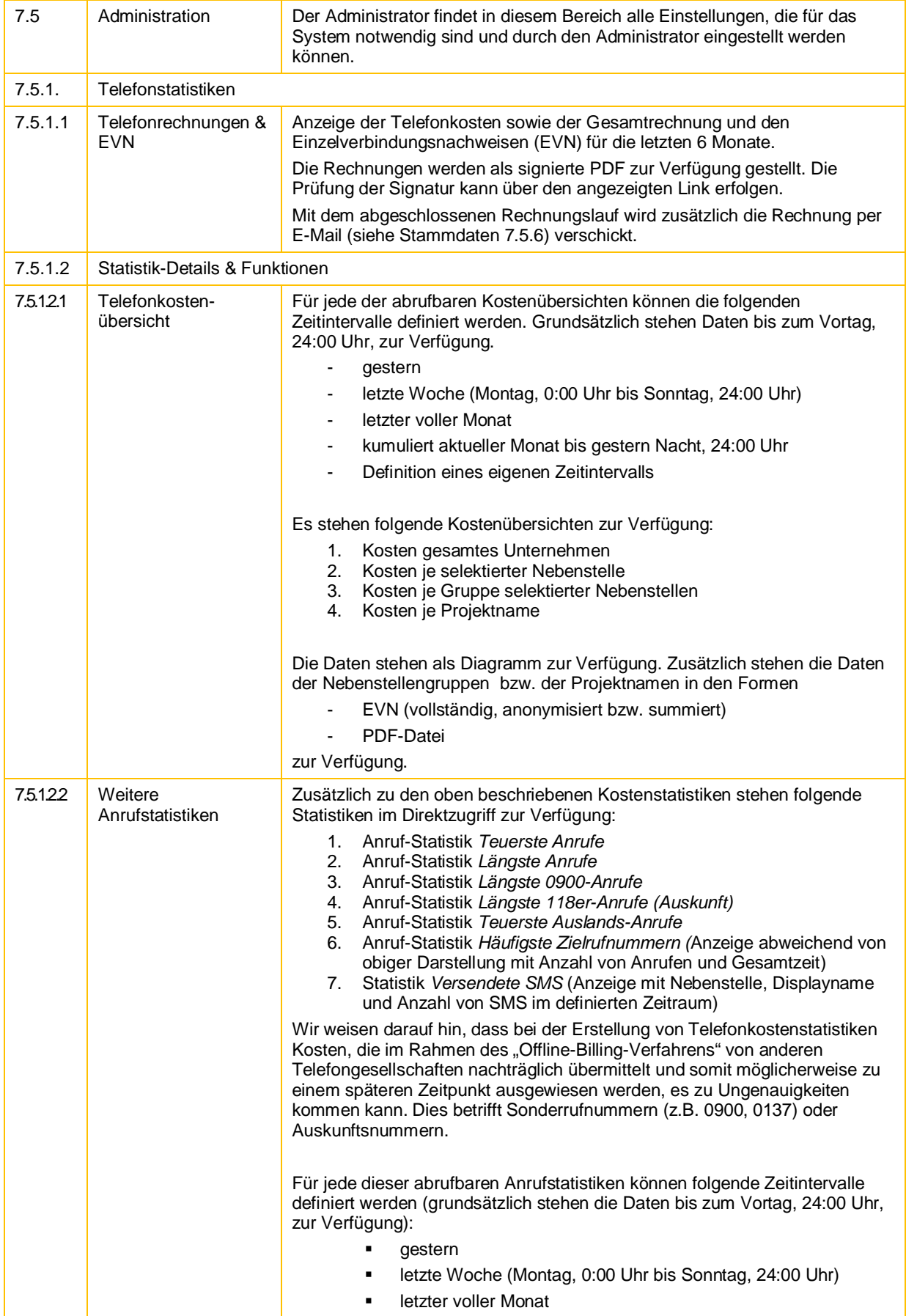

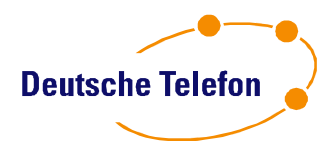

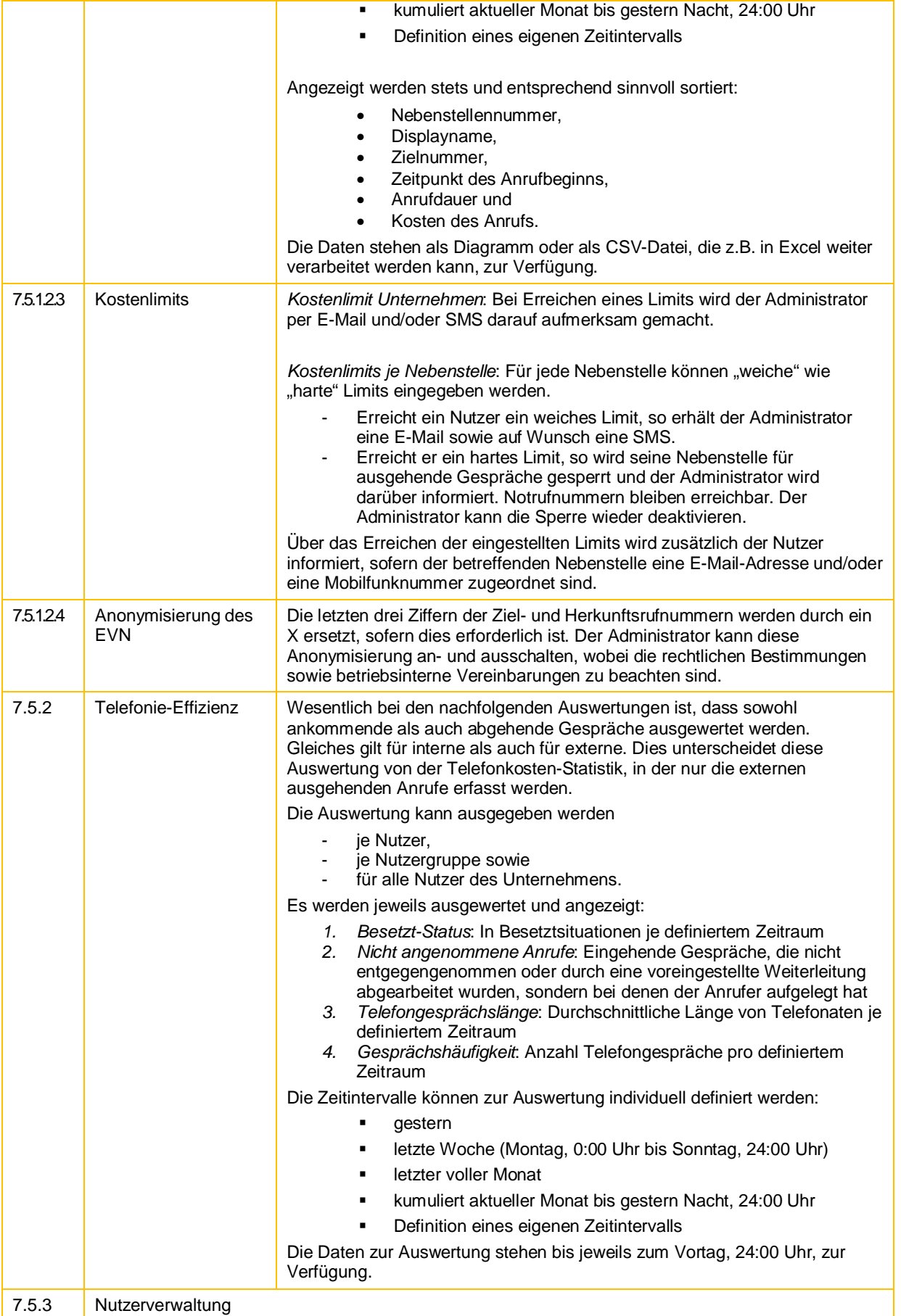

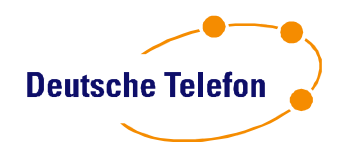

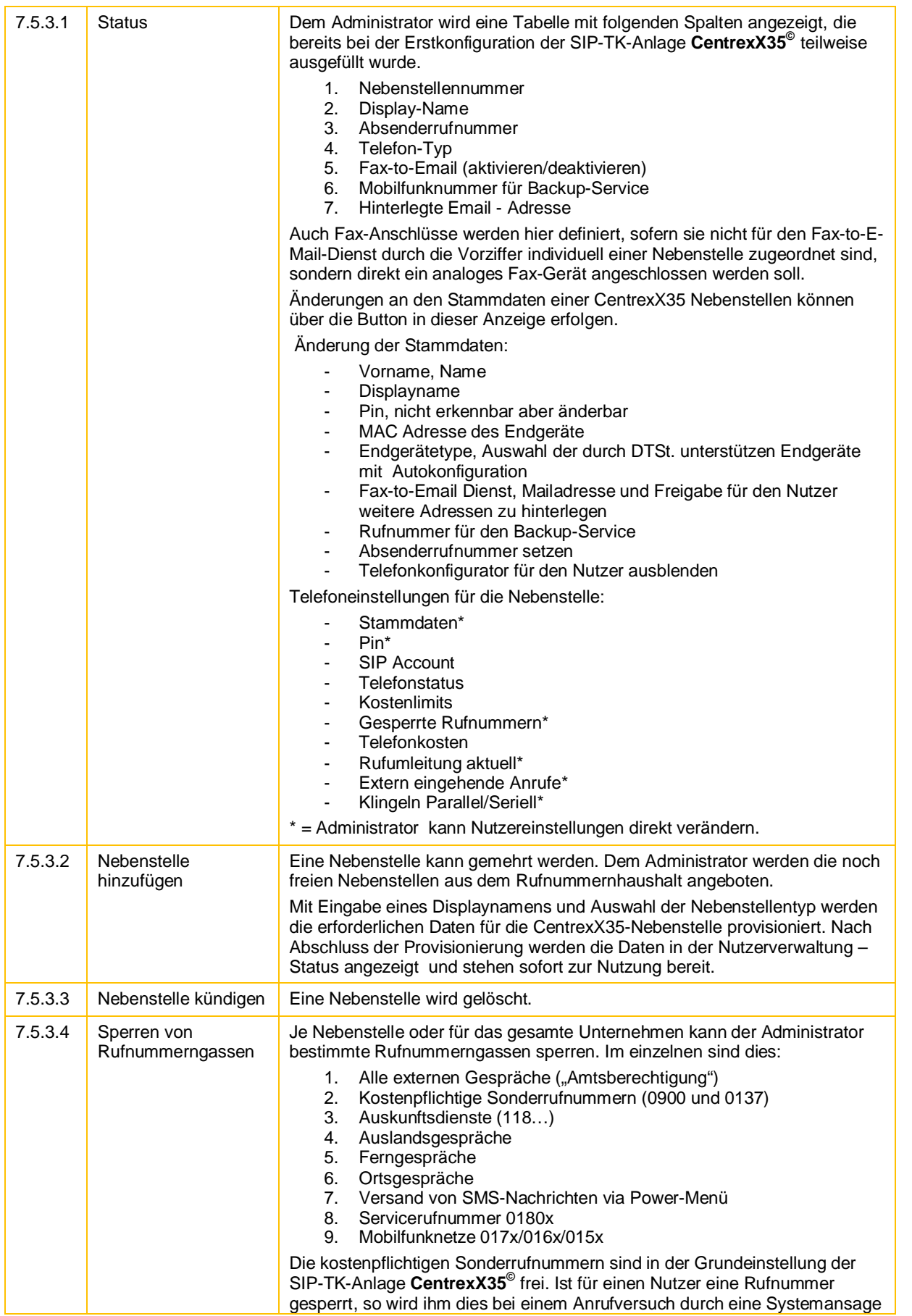

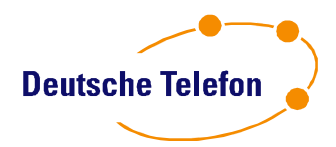

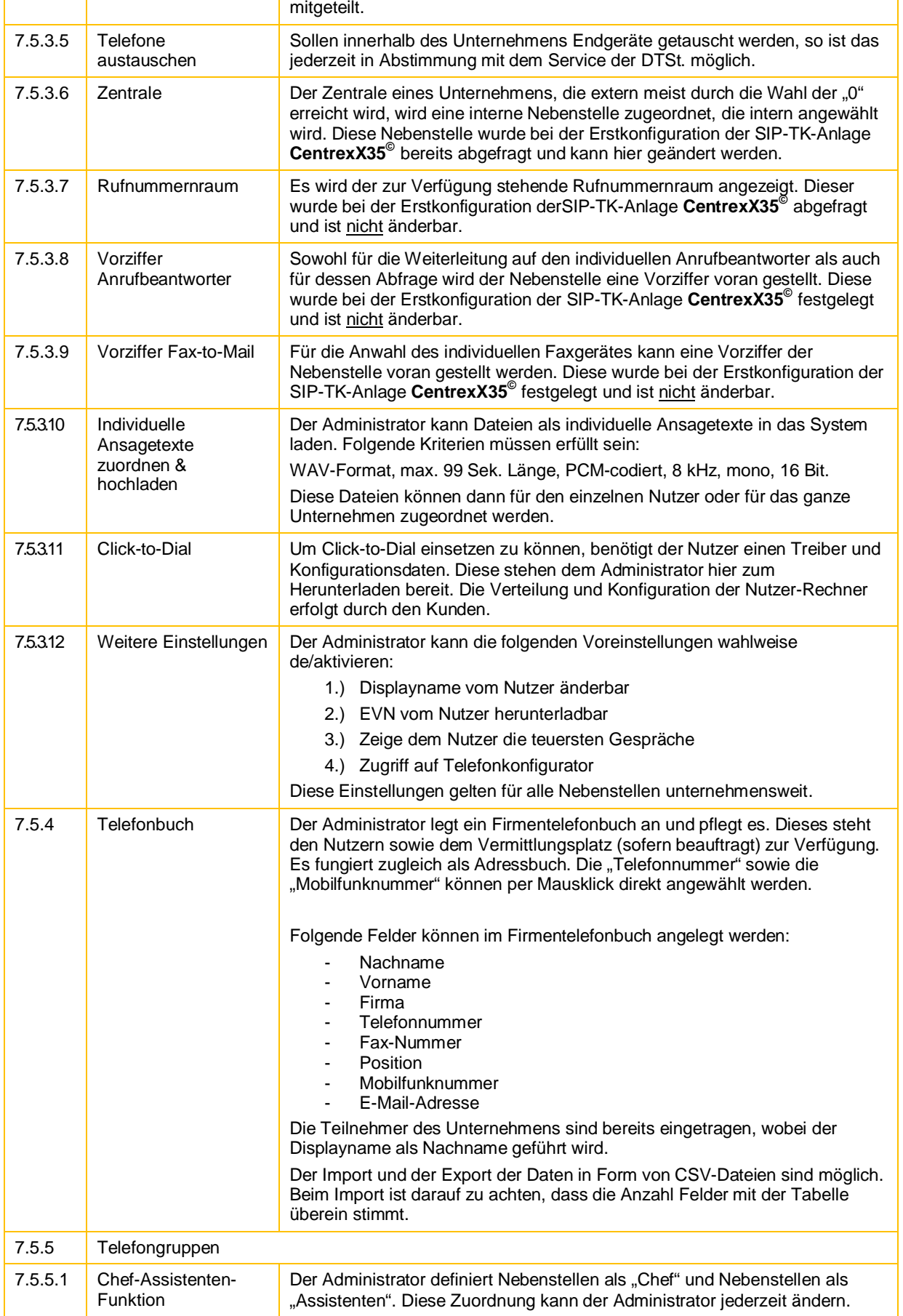

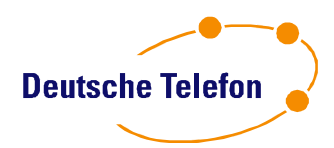

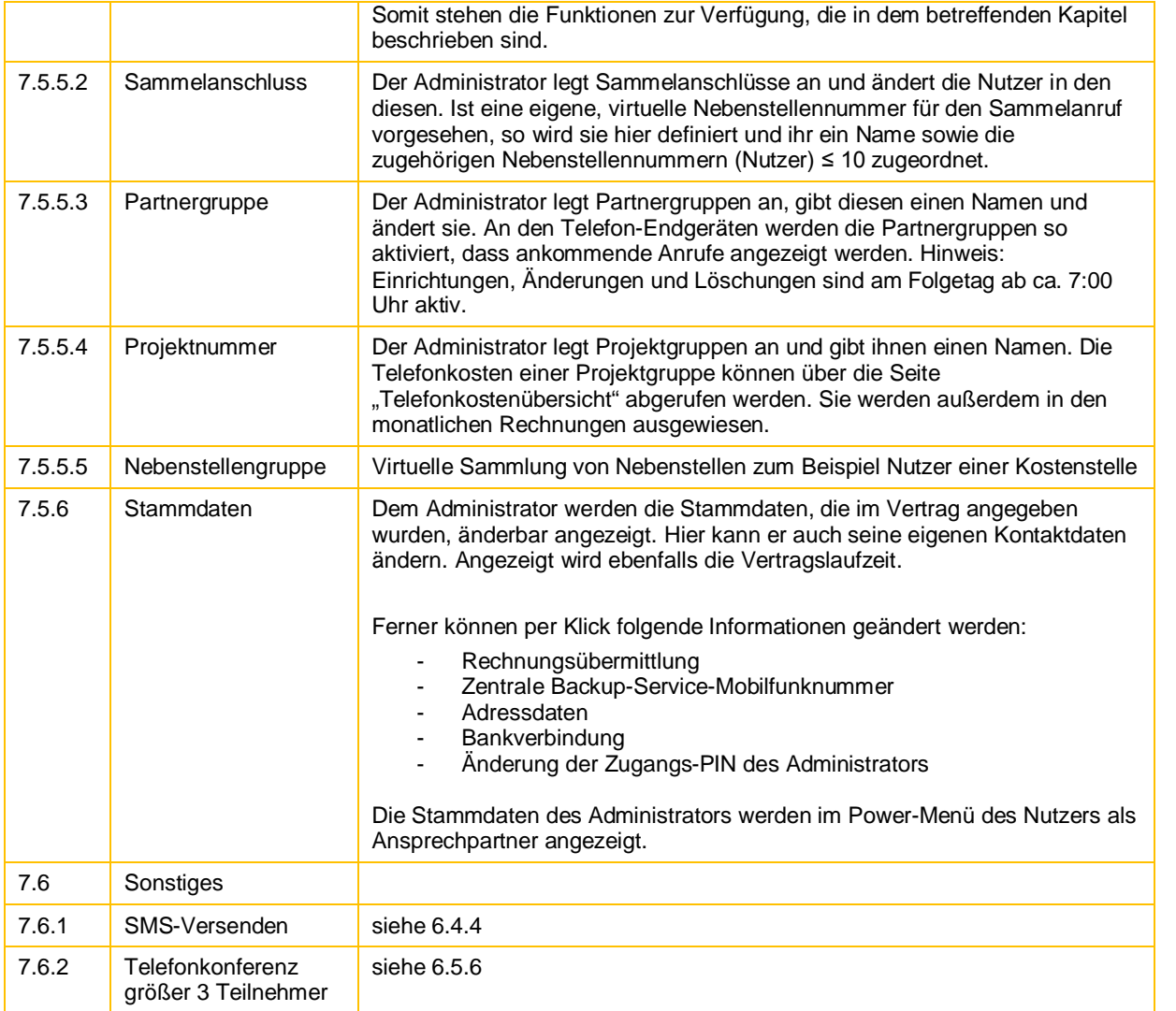

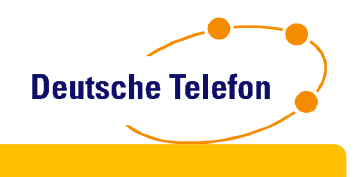

# **Endgeräte**

Die Endgeräte können bei Bedarf bei DTSt. bezogen werden. Grundlage für die Endgerätebeschaffung ist die freigegebene Endgeräteliste gemäß der aktuellen "Produkte & Preise List"der DTSt. Die Endgeräte sowie deren Funktion sind kein Bestandteil der SIP-TK-Anlage **CentrexX35©** . Die SIP-TK-Anlage **CentrexX35©** kann mit SIPfähigen Geräten (von DTSt. freigegebenen: SIP-Telefonapparaten, Software-Clients, SIP-fähige FAX-Geräte bzw. SIP-fähige Analog-Adapter) genutzt werden. DTSt. kann nur für Endgeräte Support gewährleisten, die von DTSt. bezogen wurden und für dieses Produkt freigegeben wurden. Für alle anderen Endgeräte übernimmt DTSt. keinen Support.

Ausgeschlossen werden der Betrieb von Frankiermaschinen und Modems, weiterhin gilt zum Dienste der Sicherheit besondere Beachtung bei Alarmanlagen und Personenaufzügen.

Einmal installiert, können die Rufnummern der Endgeräte, welche einer Nebenstelle zugeordnet sind, nur nach Rücksprache mit dem Service der DTSt. geändert werden. Dies gilt ebenso für den Tausch von Endgeräten unter Mitarbeitern.

Der Umzug mit dem Telefon ist möglich. Die erforderlichen Konfigurationsdaten erhält das Telefon nach dem Wiederanschließen automatisch.

### **Endgeräte Nutzer-Konfiguration, Firmware-Update:**

DTSt. stellt für SIP Endgeräte die automatische Konfiguration der Endgeräte zur Verfügung. Dies umfasst:

- **Firmware –Update**: DTSt. stellt die durch den jeweiligen Hersteller freigegebenen und durch DTSt. verifizierten neusten Software Stände bereit. Der Austausch der Firmware erfolgt nach erstmaliger Inbetriebnahme des Endgerätes und nach manuell erzwungenem Neustart des Endgerätes. Während des Vorganges muss durch den Nutzer sicher gestellt werden, dass dieser Vorgang vollständig abgeschlossen wird.
- **Nutzer-Konfiguration**: DTSt. stellt die durch den Administrator generell und den Nutzer individuell hinterlegten Konfigurationsdaten je Nebenstelle zur Verfügung. Die Aktualisierung dieser Daten erfolgt ausschließlich nach dem Neustart des Endgerätes. Siehe dazu auch Beschreibung in den Kapitel Nutzer und Administrator.

Dieser Service gilt für alle Endgeräte, die durch den Administrator an der SIP-TK-Anlage CentrexX35 per MAC Adresse und durch Angabe des entsprechenden Telefontypes aktiviert werden.

Mit dem Betrieb der Endgeräte an der SIP-TK-Anlage CentrexX35 stimmt der Kunde und jeder Nutzer den obigen Verfahren zu. DTSt. übernimmt keinen Service Endgeräte in den Auslieferungszustand zurück zu versetzten. Grundlage ist die freigegebene Endgeräteliste durch DTSt.

### **Verkabelung der Endgeräte**

Die Telefone werden über das LAN des Kunden mit der Anschlusstechnik von DTSt. vor Ort verbunden. Dies übernimmt ein Servicetechniker von DTSt. bzw. ein Vertriebspartner der DTSt.. Die Endgeräte werden mit dem Kabel, an dem vorher der Computer angeschlossen war, verbunden. Vom Telefon, das mit einem sogenannten Miniswitch ausgestattet ist, wird ein zweites Kabel zum Computer geführt (Kabel liegt dem Telefon bei). Somit ist keine separate Verkabelung der Telefone erforderlich. Sofern die Geräte nicht mit einem Miniswitch ausgestattet sind und somit der Anschluss eines Computers am Telefon nicht möglich ist, wird in der nachfolgenden Beschreibung explizit darauf hingewiesen.

Ist an einem Endgeräte-Standort kein LAN-Kabel vorhanden, so verlegt der Kunde ein solches und verbindet es mit dem LAN. Für den Anschluss eines Fax-Gerätes stellt DTSt. eine Anschlusseinheit zur Verfügung, die mit dem LAN-Kabel verbunden wird und für ein Fax-Gerät über eine TAE-Buchse verfügt.

Stellt sich heraus, dass das LAN des Kunden nicht zum Betrieb der Telefone geeignet sein sollte, so stellt der Kunde eine adäquate Verkabelung zur Verfügung.

Netzteile für die Telefone sind im Lieferumfang enthalten. Der Kunde stellt hierfür eine freie Steckdose in der unmittelbaren Nähe des Telefon-Standplatzes zur Verfügung.

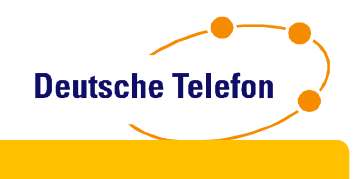

# **Allgemeines**

#### **Technische Voraussetzung**

Voraussetzung für die SIP-TK-Anlage **CentrexX35©** ist mindestens ein IP-Zugang in das Netz von DTSt. Für die Anbindung der SIP-TK-Anlage **CentrexX35-**Nebenstelle an das öffentliche Telefonnetz (PSTN) wird ein SIP- Account von DTSt. benötigt.

#### **Service:**

DTSt. stellt seinen Kunden einen 24Stunden, 7Tage die Woche Service. In den Servicezeiten 08:00Uhr bis 18:00Uhr werktags (Montag-Freitag) wird der Service von direkten Mitarbeitern der DTSt. gewährleistet. In den Nebenzeiten steht der externe Dienstleister zur Annahme technischer Störungen zur Verfügung.

Kontaktmöglichkeiten: Kostenfreie Servicerufnummer: 0800-5802008<br>E-Mail: service @deuts [service@deutsche-telefon.de](mailto:service@deutsche-telefon.de)

Jede Serviceanfrage wird in einem Ticket erfasst, ist sie mit dem Kunden nicht direkt am Telefon ab zu schließen.

SLA beschreiben!!! Oder aus Service-Vertrag entnehmen @!!!

#### **Zuleitung/Anbindung**

DTSt. stellt seinen Kunden verschiedene Anbindungsmöglichkeiten an die SIP-TK-Anlage **CentrexX35©** zur Verfügung, sofern die Anbindung für DTSt. technisch und betrieblich möglich und ökonomisch sinnvoll ist. Unter

Die bereit gestellten DSL Anbindungen verstehen sich zu 100%Volumenflat und haben ein Mindestvertragslaufzeit von 12 Monaten. Die tatsächliche Bandbreite ist unter anderem abhängig von den physikalischen Gegebenheiten auf die die DTSt. keinen Einfluss hat, das Zugangsnetz wird durch Access-Carrier bereit gestellt.

In Verbindung mit Leitungspartnern und unter Voraussetzung derer Verfügbarkeit bietet die Deutsche Telefon Standard AG DSL Leitungen als getunnelte und damit hochwertige und sichere Verbindung an. Im Gegensatz zu normalen Internetverbindungen werden die Kundenstandorte über die Netze der Technologiepartner stets mit Quality-of-Service und Sprach-Priorisierung an die SIP-TK-Anlage CentrexX35 angeschaltet. Verwendet werden L2TP oder auch MPLS Netze, die mit hochwertigen Cisco-Routern abgeschlossen sind.

#### SDSL/SHDSL

Dieser Breitbandanschluss ist optimal für Standorte mit mehr als 10 Nebenstellen geeignet. Mit diesem Anschluss verfügt der Kunde über einen dedizierten und qualitätsgesicherten Sprachzugang, der die Anforderungen für den Anschluss an die IP-Telefonie erfüllt.

#### ADSL

Dieser Anschluß ist für kleinere Standorte (Filiale, Home-Office-Arbeitsplätze) mit bis zu 15 Nebenstellen (abhängig von der effektiven ) geeignet. Mit diesem Anschluss verfügt der Kunde über einen Internetzugang, der die Anforderungen an die IP-Telefonie erfüllt.

#### Internet-Access über Drittanbieter

SIP-TK-Anlage **CentrexX35©** kann für einzelne Standorte auch über andere Internetanschlüsse genutzt werden. Der Kunde nimmt in diesem Fall zur Kenntnis, dass von DTSt. keine Voraussagen oder Garantien über die Qualität der Anschlussleitung oder des Internet-Services selbst getroffen werden können und daher kein Anspruch auf einen ungestörten Betrieb sowie Qualtiy-of-Service besteht. Die Realisierung dieses Internet- Anschlusses ist nicht Bestandteil der SIP-TK-Anlage **CentrexX35©** . Sollte eine Störung auf dem Internet- Anschluss auftreten, ist diese dem entsprechenden Internet-Anbieter zu melden.

#### Anbindung an das Öffentliche Telefonnetz

Die Anbindung an das öffentliche Telefonnetz (PSTN) erfolgt über die SIP-TK-Anlage **CentrexX35©** der DTSt.

#### **Sprach-Codierung**

Folgende Sprach-Codierungen werden von der SIP-TK-Anlage **CentrexX35©** unterstützt:

- G.711a/u, Standard und inklusive
- G.729, aufpreispflichtig
- T.38, Standard und inklusive

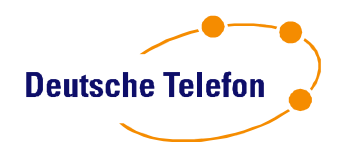

#### **NAT/Firewalls:**

Grundsätzlich werden private IP-Adressen im Kunden-LAN und mit Firewall geschützte Internetzugänge unterstützt. Die NAT (Network Addess Translation)-Geräte und -Firewalls müssen dabei folgende Verbindungen vom privaten Netz zum Internet bzw. zum externen Netz unterstützen. Ausgehende Verbindungen für die Protokolle:

- SIP (UDP Port 5060)

Die Verbindungen müssen Antwortpakete für ausgehende Anfragen nach einem Timeout von bis zu 180 Sekunden akzeptieren (UDP Timeout 180s).

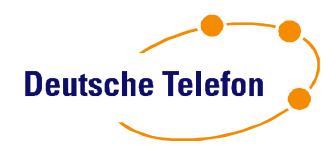

#### **Installationsablauf**

Um einen reibungslosen Ablauf zu ermöglichen, ist die Mitwirkung des Kunden erforderlich. Insbesondere sind die folgenden Aufgaben zu erledigen. DTSt. geht davon aus, dass der im Vertrag benannte Administrator zugleich der "Projektmanager" des Kunden ist:

- Unterstützung bei der Prüfung der technischen Voraussetzungen am Kundenstandort (Breitband- Zugang, LAN-Check)
- Erstkonfiguration der SIP-TK-Anlage **CentrexX35©** nach Aufforderung mittels eines Web-Katalogs
- Sicherstellung einer adäquaten Verkabelung, sofern das LAN nicht zum Anschluss der Endgeräte verwendet werden kann
- Sicherstellung einer adäquaten Verkabelung zum Anschluss der analogen Endgeräte, etwa eines kundeneigenen Fax-Gerätes
- Bereitstellung von Lagerkapazitäten für die Endgeräte und das Anschlussequipment bis zum Installationstermin (in der Regel wenige Tage)

Bei der Installation kann es zu einem Ausfall der Telefonie kommen.

#### **Lieferzeit**

Die Lieferzeit ist im Wesentlichen abhängig von der Dauer der Schaltung der Teilnehmeranschlussleitung und der Rufnummernportierung und beträgt durchschnittlich 6 Wochen.

#### **Verfügbarkeit/Service-Level-Agreement (SLA)**

Die Verfügbarkeit des Produktes ist in den Allgemeinen Geschäftsbedingungen geregelt. Bei Eingang einer Störung erhält der Anrufer binnen 30 Minuten eine Rückmeldung über den Beginn der Störungsbeseitigung (Reaktionszeit). Ferner wird er ebenso in regelmäßigen Abständen, in der Regel alle 2 Stunden, über den Fortschritt der Störungsbeseitigung informiert, wie er bei einer Beseitigung des Problems informiert wird. Die Information erfolgt zweckgemäß via Anruf, E-Mail oder SMS.

An dieser Stelle sei nochmals auf den Backup-Service als Bestandteil dieses Produktes hingewiesen. Dieses stellt die Erreichbarkeit des Kunden bei fast allen denkbaren Störfällen sicher.

Die Kundenhotline steht 24h am Tag unter der kostenlosen Rufnummer

#### **0800 580 2008**

zur Verfügung. Zwischen 18.00 Uhr und 8.00 Uhr werden unter dieser Rufnummer ausschließlich technische Störungen entgegen genommen.

#### **Laufzeit und Kündigung**

Die Vertragslaufzeit beginnt mit der Bereitstellung der Dienstleistung durch DTSt. Für die Bestellung von CentrexX-Nebenstellen gibt es keine Mindestlaufzeit. Bei gleichzeitiger Bestellung einer Netz-Zugang IP-Leitung beträgt die Mindestlaufzeit jedoch 12 Monate.

Die Kündigungsfrist beträgt in jedem Falle 14 Tage bzw. 3 Monate (bei Nutzung Netz-Zugang IP) zum Ablauf der Vertragslaufzeit. Erfolgt keine fristgemäße Kündigung, verlängert sich der Vertrag um jeweils weitere 4 Wochen bzw. 12 Monate (bei Nutzung Netz-Zugang IP).

Einzelne Nebenstellen können ohne jegliche Frist gekündigt werden. Sie werden mit Eingang der Kündigung nicht mehr berechnet.

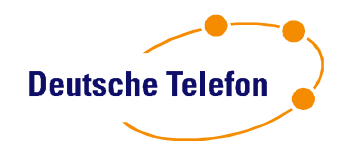

## **Rechnungsstellung und Einzelverbindungsnachweis**

Die Rechnung wird grundsätzlich für *eine* Kopfnummer erstellt und somit für einen Standort. Sie wird monatlich erstellt. Rechnungen werden grundsätzlich per E-Mail als Link zu einer vorher festgelegten Web-Adresse dem Administrator zugestellt. Dieser kann die Rechnungen der letzten 6 Monate im Internet in tabellarischer und grafischer Form ansehen und sich alte Rechnungen samt zugehörigem Einzelverbindungsnachweis herunter laden. Der Einzelverbindungsnachweis enthält die sog. "Call Detail Records"(CDR), also die Angabe der Herkunfts- und Zielrufnummer, die Dauer des Gespräches sowie die Kosten. Er ist für die letzten 6 Monate einsehbar. Die letzten 3 Stellen der Herkunfts- und der Zielrufnummer sind durch den Administrator im Power- Menü ausschaltbar. Diese Einstellung ist jederzeit änderbar.

Möchte der Kunde, dass mehrere Kopfnummern zu einer Rechnung zusammengefasst werden, z.B., weil er an einem Standort mehrere Kopfnummern betreibt, aber nur eine Rechnung dafür haben möchte, oder aber, weil er mehrere Standorte zu einer einzigen Rechnung zusammenfassen möchte, so ist dies kostenlos nach Rücksprache mit dem Service der DTSt. möglich.

Bei Vertragsabschluss gibt der Kunde im Freitextfeld des Vertrages die Kopfnummern, die er zu einer Rechnung zusammen fassen lassen möchte, an. Eine spätere Änderung ist ebenfalls jederzeit möglich. Hierzu benötigt DTSt. einen schriftlichen Auftrag des Kunden. Die Änderung ist kostenlos und wird, sofern der Änderungsauftrag bis spätestens zum 20. eines Monats vorliegt, mit der Rechnung des auf das Datum der Mitteilung des Änderungswunsches folgenden Monats umgesetzt.

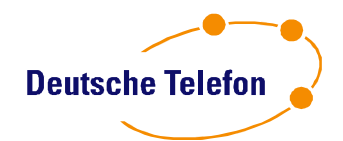

# **Preise und Tarife**

**SIP-TK-Anlage CentrexX35©**

Die Preise entnehmen Sie dem entsprechenden SIP-TK-Anlage CentrexX35 Vertrag.

**SIP-TK-Anlage Anschluss (Option)**

Die Preise entnehmen Sie der aktuellen "Produkte & Preise Liste".

**SIP-Endgeräte**

Die Preise entnehmen Sie der aktuellen "Produkte & Preise Liste".

#### **Tarife**

Die Preise entnehmen Sie dem Leistungsangebot Tarif Business M.

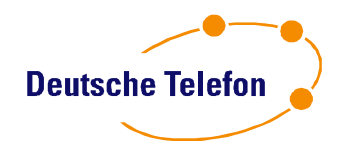

# **Glossar**

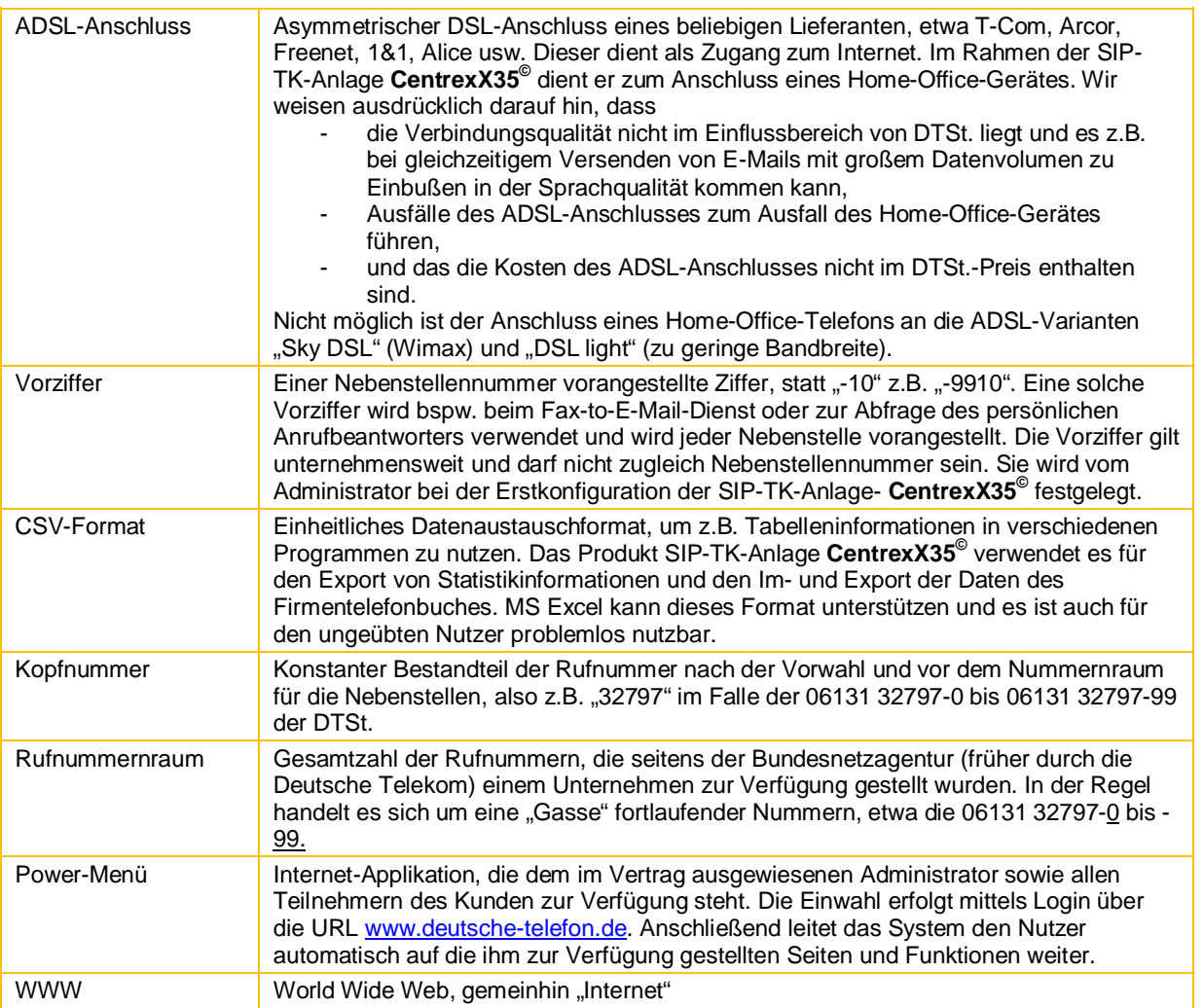

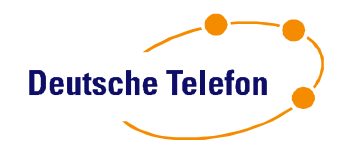

# **Kontaktinformationen**

**Deutsche Telefon Standard AG Rheinstr. 4h 55116 Mainz**

Vorstand: Ulrich Petry

Vorsitzender des Aufsichtsrats: Peter Cullom

Handelsregister Mainz, HRB 41002 Ust.-ID DE 255493167 beim Finanzamt Mainz

E-Mail: [info@deutsche-telefon.de](mailto:info@deutsche-telefon.de) URL: [www.deutsche-telefon.de](http://www.deutsche-telefon.de)

Tel.: 06131 32797-0<br>Fax: 06131 32797-9 06131 32797-99

Technische Service Hotline 24h / 7 Tage die Woche: 0800 580 2008

Bankverbindung: Mainzer Volksbank, BLZ 551 900 00, Kto.-Nr. 711868018